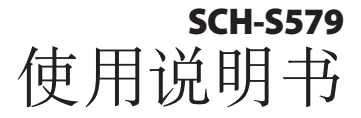

Box.

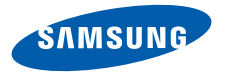

# 使用本说明书

感谢您购买三星手机。本手机基于三星的高科技和高 标准,为您提供高品质的移动通信和娱乐享受。 本使用说明书专门用于指导您了解手机的功能与特 性。

# 请先阅读说明文件

- • 使用手机之前,请先仔细阅读本说明书,以确保安 全和正确使用。
- • 本说明书中的说明基于手机的默认设定。
- 本说明书中所用的图像和屏幕截图可能与实际产品 的外观有所不同。
- 本使用说明书中的内容可能与产品不同, 也可能与 服务提供商或服务商提供的软件不同。如有变更, 恕不另行通知。请访问 www.samsungmobile.cn 获得使用说明书的最新版本。
- • 可用功能和附加服务可能因手机、软件或服务提供 商而异。
- • 应用程序及其功能可能因国家、地区或硬件规格而 异。三星对由第三方应用程序导致的性能问题概不 负责。
- 您可以访问 www.samsungmobile.cn 对手机的软 件进行升级。
- 本手机中提供的声源、墙纸和图像被许可在三星及 其各自所有人之间有限使用。针对商业或其他用途 摘录和使用这些资料将违反版权法。三星对用户的 此类版权侵权行为概不负责。
- • 该产品包含某种免费/开源软件。其许可的确切条 款、免责声明、鸣谢和通知都可在三星网站 http:// opensource.samsung.com 查到。
- 请妥善保存本说明书以供日后参考。

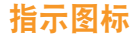

在开始使用前,请先熟悉本说明书中的图标:

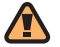

警告— 可能伤及自己或他人。

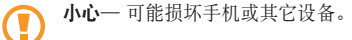

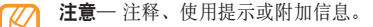

- ► 参照— 具有相关信息的页面。例如: ▶ 12 页 (表示"参照 12 页")。
- → 下一步— 为执行步骤必须选择的选项或功能表 的次序。例如: 在待机模式下, 选择信息 → 写信息(表示信息,下一步写信息)。
- [ ] 方括号— 手机按键。例如: [ o ] (表示电源 开/关/结束键)。

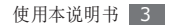

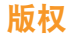

#### Copyright © 2010 Samsung Electronics

本使用说明书受国际版权法保护。

未经 Samsung Electronics 事先书面许可,不得以 任何形式或方式(电子或机械)复制、分发、转译或 传播本说明书中的任何内容,包括影印、录制或存储 在任何信息存储器和检索系统中。

# 商标

- SAMSUNG 和 SAMSUNG 徽标是 Samsung Electronics 的注册商标。
- Bluetooth® 是世界各地 Bluetooth SIG 公司的注 册商标。
- Java™ 是 Sun Microsystems 公司的商标。
- • Windows Media Player® 是 Microsoft Corporation 的注册商标。
- 其他所有商标和版权的所有权归各自所有者所有。

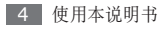

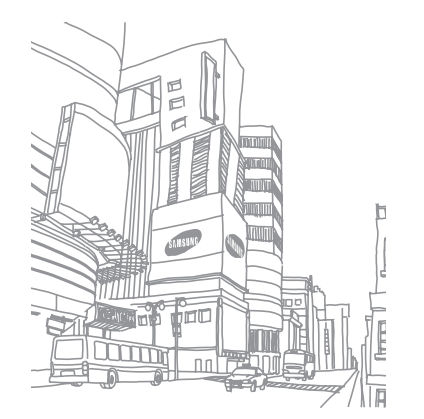

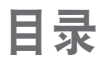

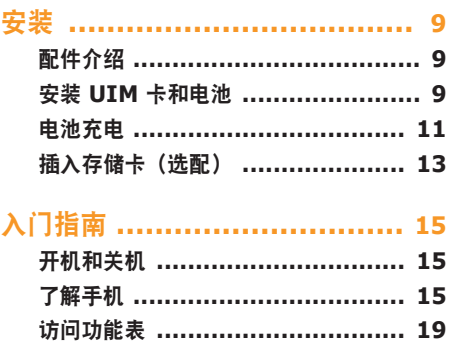

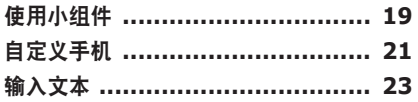

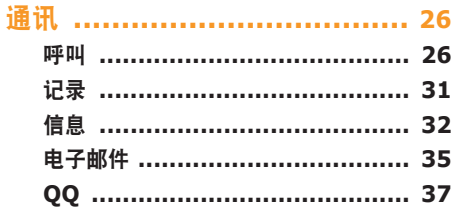

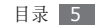

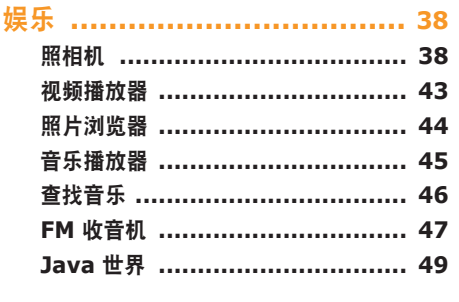

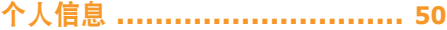

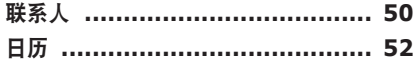

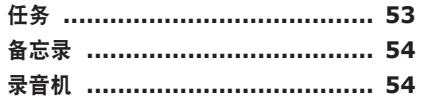

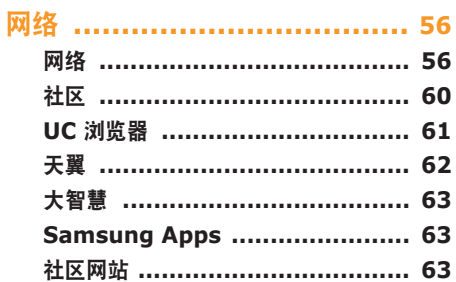

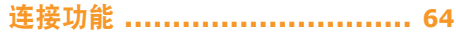

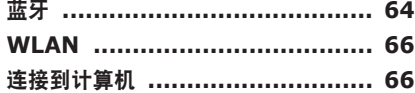

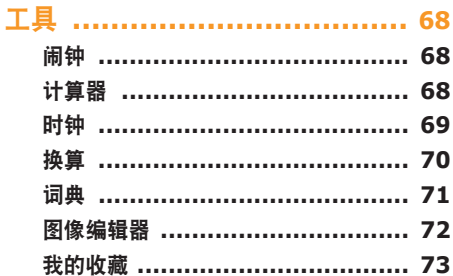

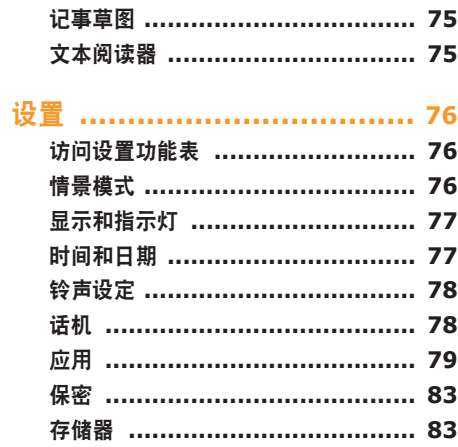

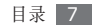

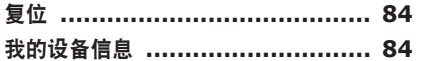

功能表功能概述 ...................... 85

故障排除 ............................... 87

安全注意事项 ........................ 91

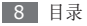

<span id="page-8-0"></span>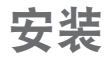

# 配件介绍

检查产品包装盒内是否有下列物品:

- • 手机
- • 电池
- • 旅行充电器(充电器)
- • 使用说明书

只可使用经过三星认可的软件。盗版或非法软件 可能会导致损坏或故障,制造商对此不予保修。

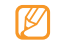

- • 随手机提供的物品可能不同,具体取决于您 所在地区可使用的或服务提供商所提供的软 件和配件。
- • 可以向本地三星经销商购买其他配件。
- • 随附的配件能为手机提供最好的支持。
- • 提供的配件之外的其他配件可能与您的手机 不兼容。

# 安装 **UIM** 卡和电池

当您订购移动电话服务时,将获得一张用户识别模块 (UIM) 卡,其中载有您的订购详细信息,例如个人识 别号码 (PIN) 和可选服务。

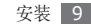

如欲安装 UIM 卡和电池:

如果手机处于开机状态,按住 [<del>o</del>] 关机。 *2* 取下后盖。

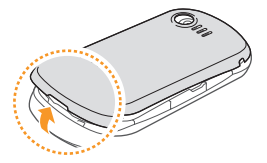

取下后盖时,请小心不要弄伤指甲。

*3* 插入 UIM 卡。

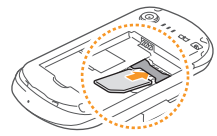

- • 使 UIM 卡的金色触点面向下将其插入手机 中。
	- 如果未插入 UIM 卡, 则仅能使用手机的非网 络服务和部分功能。
- *4* 插入电池。

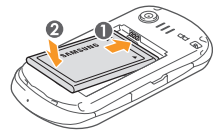

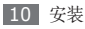

<span id="page-10-0"></span>*5* 装回后盖。

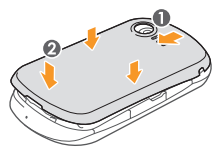

# 电池充电

首次使用手机之前,必须为电池充电。

可使用提供的旅行充电器或通过电脑数据线将手机与 电脑相连,对手机进行充电。

仅使用三星许可的充电器和数据线。未经许可 的充电器或数据线会导致电池爆炸或损坏您的 手机。

电池电量不足时,手机会发出警告音并显示电 量不足信息。 电池图标 (1111) 也会显示空白并闪 烁。如果电池电量过低,手机会自动关机。需给 电池重新充电后才能继续使用手机。

# › 用旅行充电器充电

- *1* 打开手机侧面多功能插口的外盖。
- *2* 将旅行充电器的小端插头插入多功能插口中。

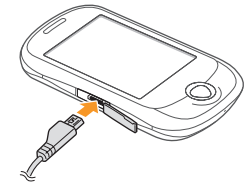

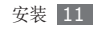

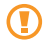

旅行充电器连接不当可能会导致手机严重损坏。 对于因误操作造成的任何损坏,将不予保修。

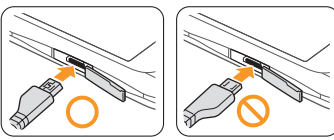

- *3* 将旅行充电器的大端插头插入标准电源插座中。
	- 可在充电时使用手机, 但这会延长电池充电 的时间。
		- • 手机在充电时会变热。该现象属于正常情况, 不会影响手机的使用寿命或性能。
		- 如果手机无法正常充电,请将手机和充电器拿 到三星服务中心。
- *4* 当电池充满电(电池图标不再移动)时,断开旅 行充电器与手机的连接,然后将其从电源插座中 拔下。
	- • 请勿在取下旅行充电器前取出电池。否则会 损坏手机。
		- 如欲确保达到最佳电池性能, 请先将电池完全 充电和放电(将电池用完)两三次。

首次为电池充电时,可能需要 3 个小时才可使电池充 满电。由于电池属于耗材类,会逐渐损耗,充电时间 也会因此缩短。电池的初始充电容量为 1000 毫安。

#### › 用电脑数据线充电

充电前,请确保电脑已开机。

- *1* 打开手机侧面多功能插口的外盖。
- *2* 将电脑数据线的一端(微型 USB)插入多功能 插口。

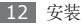

- <span id="page-12-0"></span>*3* 将电脑数据线的另一端连接到电脑的 USB 端口。 根据所用的电脑数据线类型,可能需等待片刻才 能开始充电。
- *4* 当电池充满电(电池图标不再移动)时,断开电脑 数据线与手机的连接,然后将其从电脑上拔下。

# 插入存储卡(选配)

如欲存储更多多媒体文件,必须插入存储卡。本 手机可支持最大容量达 16 GB 的 microSD™ 或 microSDHC™ 存储卡(取决于存储卡制造商和卡的 类型)。

三星使用公认的存储卡行业标准,但是某些品 牌可能无法与手机完全兼容。使用不兼容的存 储卡可能会损坏手机或存储卡,并损坏存储在 卡中的数据。

- • 手机仅支持存储卡的 FAT 文件结构。如果插 入其他文件结构的存储卡,手机会要求重新格 式化存储卡或无法识别存储卡。
	- • 频繁写入和删除数据会缩短存储卡的使用寿 命。
- *1* 打开手机侧面存储卡插槽的外盖。
- 将存储卡插入手机, 使其金色触点面向下。

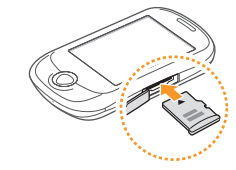

- *3* 将存储卡推进存储卡插槽直至锁定到位。
- *4* 合上存储卡插槽的外盖。

### 取出存储卡

- *1* 确保手机当前未使用存储卡。
- *2* 打开手机侧面存储卡插槽的外盖。
- *3* 轻推存储卡直到卡从存储卡槽脱开。

*4* 从存储卡插槽中取出存储卡。

手机正在传送或存取数据时,请勿取出存储卡, O 否则可能造成数据丢失,或损坏存储卡或手机。

# › 格式化存储卡

在电脑上格式化存储卡可能会导致存储卡与手机不兼 容。请仅在手机上格式化存储卡。

在功能表模式下,选择设置 → 存储器 → 存储卡详细 信息 → 格式化。

格式化存储卡之前,记住要将所有重要数据备份 O 到手机。制造商保修服务不包括因用户操作而导 致的数据丢失。

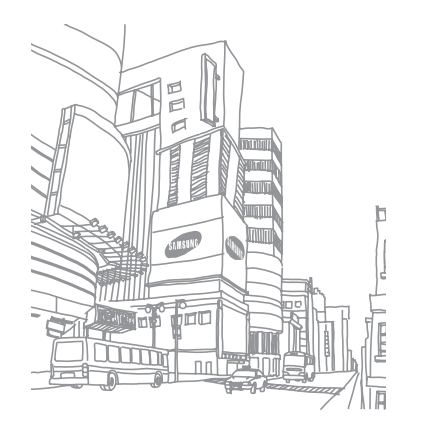

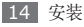

# <span id="page-14-0"></span>入门指南

# 开机和关机

如欲开机:

- **按住 [ 一]。**
- *2* 输入 PIN 码并选择确认(如有必要)。

#### 如欲关机,重复上述步骤 1。

- • 在限制使用无线设备的区域(例如在飞机上 ۱K 和医院里),请遵守所有张贴的警告和官方人 员的指示。
	- • 如欲仅使用手机的非网络服务,可切换到离线 模式。► [21](#page-20-1) 页

# 了解手机

# › 手机部位图

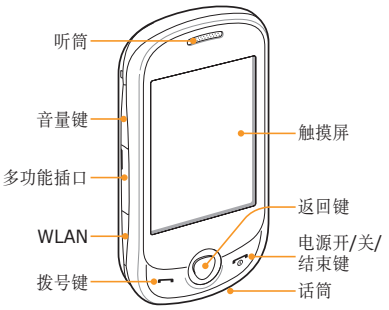

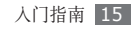

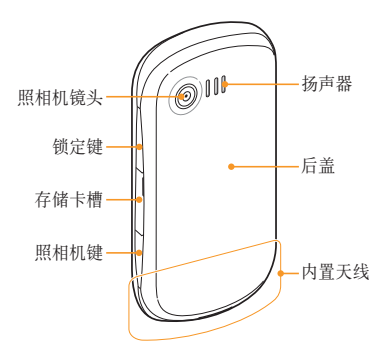

# › 按 键

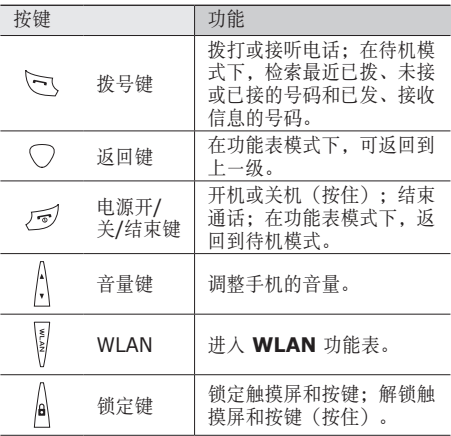

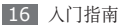

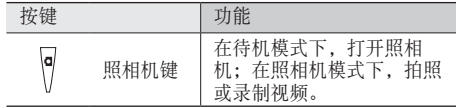

# › 待机屏幕

手机处于待机模式时,可看到下面的屏幕。在此屏幕 中,可查看手机的状态和访问应用程序。

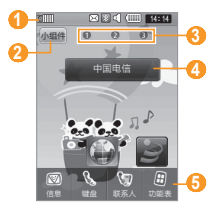

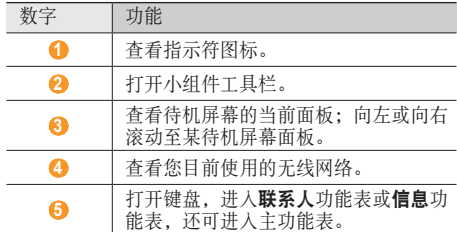

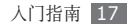

# › 指示符图标

显示屏上显示的图标可能会因所在地区或服务 提供商而异。

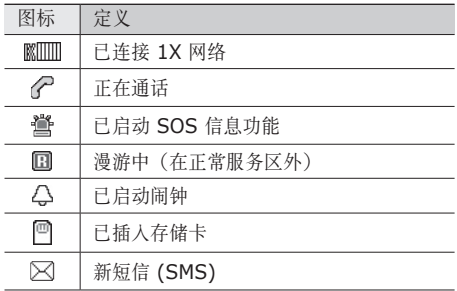

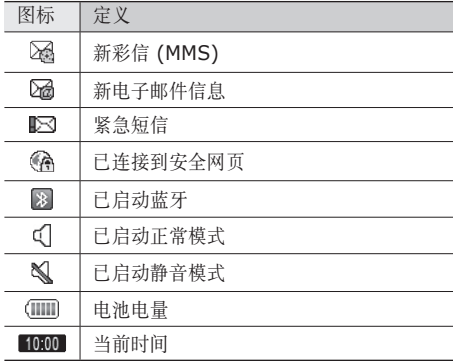

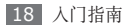

# <span id="page-18-0"></span>访问功能表

如欲进入手机的功能表:

- *1* 在待机模式下,选择功能表进入功能表模式。
- *2* 选择一个功能表或应用程序。
- *3* 按下返回键返回上一级功能表;按下 [ ] 关闭功 能表或应用程序并返回待机模式。

### › 管理功能表

您可以在功能表模式下,通过更改其顺序重新安排功 能表。

- *1* 在待机模式下,选择功能表 <sup>→</sup> 编辑。
- *2* 点住应用程序。
- *3* 将应用程序拖至所需的位置。 可将应用程序移动到其他功能表屏幕。
- *4* 选择完成或保存。

# 使用小组件

小组件是小型应用程序,可在待机屏幕上提供便捷功 能和信息。

- 一些小组件与网络服务相连。使用基于网络的 小组件可能会产生额外的费用。
	- • 提供的小组件可能会随所在地区或服务提供 商而异。

# › 打开小组件工具栏

如欲打开小组件工具栏和访问小组件:

- *1* 在待机模式下,选择屏幕左上方的小组件打开小 组件工具栏。
- *2* 向左或向右滚动小组件工具栏以查找要使用的小 组件。
- *3* 将小组件拖动或双击到待机屏幕。

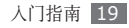

- *4* 选择屏幕左上方的完成关闭小组件工具栏。
- *5* 如欲将小组件移回至小组件工具栏,可将其拖动到 小组件工具栏。

### › 查看或更改小组件

可查看小组件名称,或者选择欲添加到小组件工具栏 中的小组件。

*1* 在功能表模式下,选择设置 <sup>→</sup> 显示和指示灯 <sup>→</sup> 小组件。

可从小组件工具栏使用标记的小组件。

*2* 选择欲添加到小组件工具栏中的小组件。

*3* 选择保存。

# › 下载新的小组件

打开小组件工具栏并双击

- *2* 选择是进行确认。
- *3* 选择搜索小组件的选项。

也可在输入字段中输入关键字,然后选择 。

*4* 滚动小组件列表并选择欲下载的小组件。 下载完成后,小组件将自动添加到小组件工具栏。 如果小组件工具栏已满,则下载的小组件不会 自动添加到小组件工具栏。在这种情况下,必 须从工具栏移除部分小组件,然后手动添加新 的小组件。

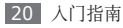

# <span id="page-20-0"></span>自定义手机

根据个人喜好自定义手机可实现更多功能。

# › 更改显示语言

*1* 在功能表模式下,选择设置 <sup>→</sup> 话机 <sup>→</sup> 语言。

- *2* 选择所需的语言。
- *3* 选择保存。

# › 设置当前时间和日期格式

*1* 在功能表模式下,选择设置 <sup>→</sup> 时间和日期。

- *2* 设置时间和日期格式。
- *3* 选择保存。

### › 调节按键音的音量

在待机模式下,按下音量键可调整按键音音量。

### › 切换到静音模式

在待机模式下, 洗择键盘, 然后点住 #, 可启动或取 消静音模式。

### <span id="page-20-1"></span>› 设置声音设定

可以通过自定义当前声音设定或切换到其他声音设定 来更改手机的声音。如欲设置设定:

- *1* 在功能表模式下,选择设置 <sup>→</sup> 情景模式。
- 2 选择当前所用模式旁的 >>。

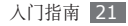

*3* 自定义来电、新信息和其他话机声音的声音选 项。► [76](#page-75-1) 页

可用的声音选项可能会因所选模式而异。

*4* 选择保存。

如欲切换到另一模式,从列表中选择即可。

- › 选择待机屏幕的壁纸
- *1* 在功能表模式下,选择设置 <sup>→</sup> 显示和指示灯 <sup>→</sup> 墙纸。
- *2* 向左或向右滚动选择图像。 如欲从图像文件夹选择图像,可选择图片。
- *3* 选择设置。

# 调整显示屏的亮度

- *1* 在功能表模式下,选择设置 <sup>→</sup> 显示和指示灯<sup>→</sup> 亮度。
- *2* 向左或向右滚动以调整亮度。

#### *3* 选择保存。

显示屏的亮度级别会影响手机消耗电池电量的 速度。

# › 锁定手机

可通过启动手机密码来锁定手机。

- *1* 在功能表模式下,选择设置 <sup>→</sup> 保密。
- *2* <sup>在</sup>话机锁下选择打开 <sup>→</sup> <sup>是</sup>(如有必要)。
- 输入 4 到 8 位新密码,然后选择确认。

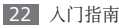

<span id="page-22-0"></span>*4* 再次输入新密码并选择确认。

第一次访问需要密码的功能表时,手机会提示您 创建并确认密码。

如果启动话机锁,每次开机时都必须输入密码。

- 如果忘记密码, 需要将手机带到三星服务中心 将其解锁。
	- 对于因使用非法软件造成的密码或私人信息手 失或其他损害,三星概不负责。

# › 锁定 **UIM** <sup>卡</sup>

可通过启动随 UIM 卡提供的 PIN 码来锁定手机。

- *1* 在功能表模式下,选择设置 <sup>→</sup> 保密。
- *2* <sup>在</sup> **PIN** 码锁下选择打开。
- *3* 输入 UIM 卡的 PIN 码,然后选择确认。

如果已启动 PIN 锁, 则必须在每次开机时输入 PIN 码。

- 如果多次错误地输入 PIN 码,则 UIM 卡会被 锁定。此时必须输入 PIN 解锁密钥 (PUK) 才 能解锁 UIM 卡。
	- 如果因输入错误的 PUK 而导致 UIM 卡被锁 定,请将卡带到服务提供商处进行解锁。

# 输入文本

可在虚拟键盘上选择字符或在屏幕上手写来输入文 本。

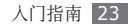

#### › 更改文本输入法 点击文本输入字段时,默认显示手写屏幕。

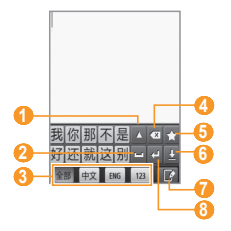

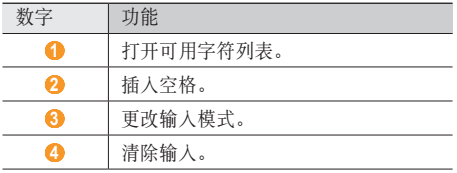

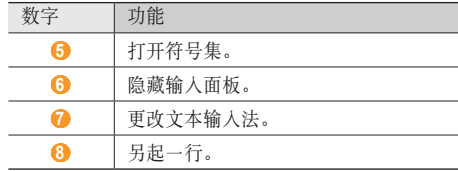

### 使用输入法输入文本

更改文本输入法。

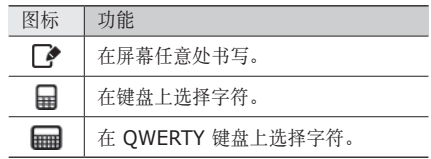

更改文本输入模式。

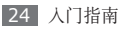

*3* 在屏幕上手写输入文本或选择相应的虚拟键。

#### 输入文本时,可使用以下模式:

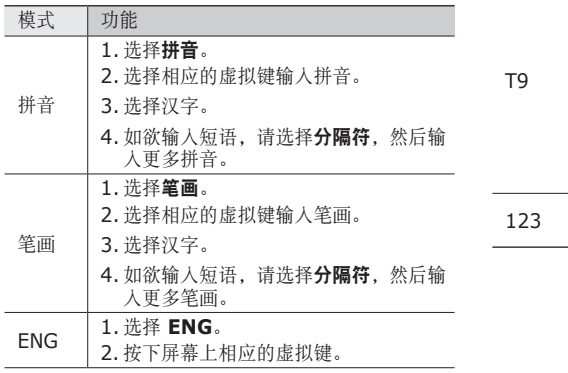

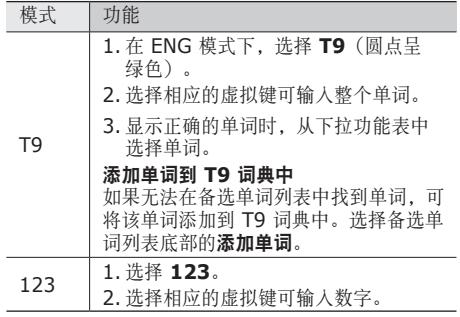

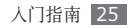

<span id="page-25-0"></span>通讯

# 呼叫

了解如何使用通话功能,如拨打和接听电话、在通话 过程中使用可用的选项,或者自定义和使用与通话相 关的功能。

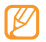

本手机中的区号格式遵从工业和信息化部 (MIIT) 的 2009 年规范。此区号格式可能因新 MIIT 规范的颁布而与现行区号有所不同。

# › 拨打和接听电话

拨打、接听、结束或拒绝电话时,可使用按键或触 摸屏。

#### 拨打电话

*1* 在待机模式下,选择键盘,并输入区号和电话号码。

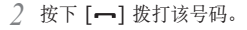

如欲结束通话,按下 [m]。

- 可使用联系人保存经常拨打的号码。► [50](#page-49-1) 页
- • 如欲快速访问通话记录以重新拨打最近拨打的 号码,按下 $[-]$ 。

#### 拨打 **IP** 电话

- *1* 在待机模式下,选择键盘,并输入区号和电话号 码。
- 2 选择 目→ IP 电话。

默认 IP 电话预设号码显示在电话号码之前并自 动拨号。

可以更改为其他预设号码或添加新 IP 电话预设 号码。在功能表模式下, 选择设置 → 应用 → 通话 → **IP** 电话。

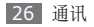

#### 接听电话

来电时,按下 [-]。 当手机铃声响起时,按下音量键可调整音量,按 住音量键可使来电铃声静音。

如欲结束通话,按下 [<del>o</del>]。

#### 拒绝来电

来电时,按下 [ ], 来电者将听到繁忙提示音。

- • 可以设置自动拒绝来电的电话号码名单。 ► [29](#page-28-0) 页
	- • 拒绝来电时可发送一条信息。在功能表模式 下,选择设置 → 应用 → 通话 → 全部呼叫 → 拒绝信息。

#### 拨打国际长途

*1* 在待机模式下,选择键盘,然后点住 **<sup>0</sup>**。

*2* 选择国际接入字。

- *3* 输入欲拨打的完整号码(国家代码、区号和电话号 码),然后按下 [--] 进行拨打。
- 可以更改为其他预设号码或添加新预设号码。在 功能表模式下,选择设置 → 应用 → 通话 → 国际 接入字。

# › 使用耳机

将提供的耳机插入多功能插口,即可拨打和接听电 话:

- • 如欲重拨上次拨打的号码,按住耳机按钮。
- • 如欲接听电话,按下耳机按钮。
- • 如欲结束通话,按下耳机按钮。
- • 如欲拒绝来电,按住耳机按钮。

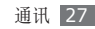

### › 在语音通话中使用选项

进行语音通话时可使用以下选项:

- • 如欲调整音量,按下音量键。
- 加欲启用免提功能, 洗择免提 → 是。

在嘈杂环境中,使用免提功能可能很难听清通话 内容。为改善音质效果,请使用正常通话模式。

- 如欲通过蓝牙耳机。<br>
- 如欲关闭话筒使对方听不到自己的声音, 洗择静音。
- 如欲拨打第二个电话,选择键盘,然后拨打新号 码。手机会自动保持第一个通话。
- • 如欲接听第二个电话,在来电等待铃音响起时按下 [一]。手机会自动保持第一个通话。必须订制来电 等待服务才能使用此功能。
- 如欲打开联系人, 洗择联系人。
- 如欲录制通话, 选择**选项 → 录音**。
- 如欲添加电话号码到联系人, 选择选项 → 添加到 联系人。
- 如欲杳看通话和信息记录,选择选项 → 记录。
- 如欲访问信息功能表, 选择**选项 → 信息**。
- 如欲添加备忘录,洗择洗项→备忘录。
- • 如欲使用服务提供商提供的各种其他服务,选择 选项 → **UIM** 卡应用。该功能可能无法使用,具体 取决于您的 UIM 卡。

### › 查看和拨打未接来电

您的手机将显示未接来电。选择**呼叫、查看**或按下  $[-]$  拨打。

### › 使用其他功能

可以使用各种通话相关功能,如自动拒绝或来电转 移/限制。

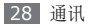

#### <span id="page-28-0"></span>设置自动拒绝

使用自动拒绝可自动拒绝特定号码的来电。如欲启动 自动拒绝和设置拒绝列表:

- *1* 在功能表模式下,选择设置 <sup>→</sup> 应用 <sup>→</sup> 通话 <sup>→</sup> 全部呼叫 → 自动拒接。
- *2* 选择打开启动自动拒绝功能。
- *3* 选择拒绝列表。
- *4* 选择号码输入字段,输入要拒绝的号码,然后选 择完成。
- *5* 选择保存。
- *6* 如欲添加更多号码,重复步骤 3-5。
- *7* 选择欲拒绝的号码。
- *8* 选择保存。

#### 拨打虚拟来电

如欲离开会议或令人厌烦的会谈,可以假装接到电 话。

如欲启动虚拟来电功能, 在功能表模式下, 选择**设置**  $\rightarrow$  应用  $\rightarrow$  通话  $\rightarrow$  虚拟来电  $\rightarrow$  启动下打开。

如欲拨打虚拟来电,在待机模式下,按住下音量键。 在指定的时间长度后,将会接到一个虚拟来电。

#### 您可以更改虚拟来电前的延迟时间。在功能表模 式下,选择设置 → 应用 → 通话 → 虚拟来电 → 虚拟来电时间。

您还可以通过播放录音使虚拟来电显得更加真实。如 欲录制语音:

#### *1* 在功能表模式下,选择设置 <sup>→</sup> 应用 <sup>→</sup> 通话 <sup>→</sup> 虚拟来电 → 虚拟来电语音。

*2* 选择打开。

*3* 选择录音。

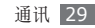

- *4* 选择录制开始录音。
- *5* 对着话筒说话。
- 6 完成后,选择■。
- *7* 按下返回键后,选择保存。

#### 设置呼叫转移

呼叫转移是一种网络功能,可以将来电转移给指定的 其他号码。可单独为几种无法接听电话的情况(如已 经在通话中,或者不在服务区)设置此功能。

- *1* 在功能表模式下,选择设置 <sup>→</sup> 应用 <sup>→</sup> 通话 <sup>→</sup> 语音通话 → 呼叫转移。
- *2* 选择一种情况 <sup>→</sup> 有效。
- *3* 在默认号码后输入需要转移到的号码并选择完成。
- *4* 设置将发送到网络。

#### 设置呼叫限制

呼叫限制是一种网络功能,可限制特定通话类型或阻 止对方拨打您的电话。

#### *1* 在功能表模式下,选择设置 <sup>→</sup> 应用 <sup>→</sup> 通话 <sup>→</sup> 语音通话 → 呼叫限制。

- *2* 选择要限制的呼叫类型 <sup>→</sup> 打开、打开**/**提示或<sup>打</sup> 开**/**无提示。
- *3* 选择保存,输入手机密码并选择确认。

#### 设置呼叫等待

呼叫等待是一种网络功能,可以在您正在通话时提醒 有来电呼入。此功能仅可用于语音呼叫。

- *1* 在功能表模式下,选择设置 <sup>→</sup> 应用 <sup>→</sup> 通话 <sup>→</sup> 语音通话 → 呼叫等待 → 有效。
- *2* 选择完成。
- *3* 设置将发送到网络。

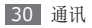

<span id="page-30-0"></span>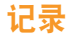

了解如何查看和管理已拨、已接或未接来电和已接收 与发送信息的记录。

#### › 查看通话和信息记录

可以查看按类型筛选的通话和信息记录。手机最多可 以保存 200 个已拨电话、200 个未接来电、200 个 已接来电、100 条已发送信息、100 条已接收信息 的记录。

- 在功能表模式下, 选择**记录**。
- *2* 选择全部下拉功列表并选择记录类型。
- *3* 选择欲查看其详细信息的记录。
	- 在细节视图下,您可以拨打号码、向号码发送信 息或将号码添加到联系人或拒绝列表中。

### › 查看通话时间

可以查看语音和数据呼叫的时间数据,如最近一次通 话时长和总的通话时间。

*1* 在功能表模式下,选择记录 <sup>→</sup> 记录管理器。

*2* 选择您需要的选项。

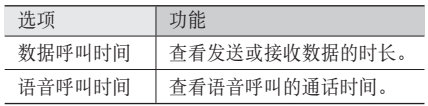

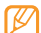

如欲重置记录,选择重置。

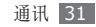

<span id="page-31-0"></span>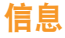

了解如何创建和发送短信 (SMS) 或彩信 (MMS), 以 及查看或管理已发送或接收的信息。

### 发送短信

- *1* 在待机模式下,选择信息 <sup>→</sup> 写信息。
- *2* 选择 。

可手动输入,或从记录或联系人群组中进行选择。

#### *3* 从列表中选择联系人。

如欲选择多个联系人,选择多**重选择** → 联系人 → 添加。

*4* 选择文本输入字段,然后输入信息文本并选择完成。

*5* 选择发送以发送信息。

- • 如果决定不立即发送信息,可将其保存在草稿 箱中以备后用。
	- • 如果信息发送时出错,信息会保存在发件箱 中,以便稍后尝试重新发送。
	- • 信息在成功发送后会保存在已发送中。

# › 设置彩信 **(MMS)** 设定

如欲发送和接收彩信,必须启动用于连接 MMS 服务 器的连接设定。除了服务提供商预设的设定之外,还 可以添加自己的连接设定。

- *1* 在待机模式下,选择信息 <sup>→</sup> 设定 <sup>→</sup> 彩信 <sup>→</sup> 设定。 *2* 选择新建。
- *3* 自定义连接设定的参数。

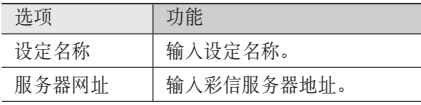

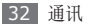

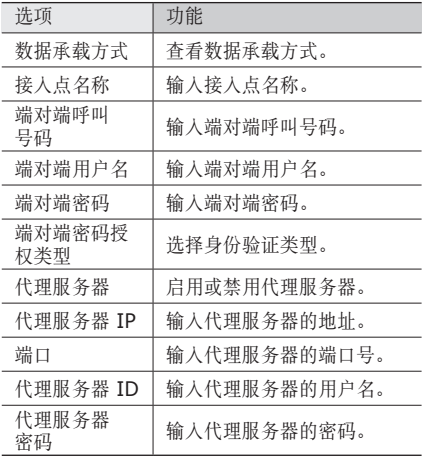

 $\mathcal A$  完成后, 选择**保存**。

### › 发送彩信

*1* 在待机模式下,选择信息 <sup>→</sup> 写信息。

#### *2* 选择 。

- 可手动输入,或从记录或联系人群组中进行选择。
- *3* 从列表中选择联系人。 如欲选择多个联系人,选择多重选择 → 联系人 → 添加。
- *4* 选择文本输入字段,然后输入信息文本并选择完成。
- *5* 选择添加媒体 <sup>→</sup> 选项,并添加项目。 可以从文件列表中选择文件,也可以拍摄(或录 制)照片、视频或声音片段。

*6* 选择发送以发送信息。

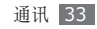

### › 查看短信或彩信

接收、发送或保存的信息自动分类存储在下列信息文 件夹中。

- 收件箱:接收到的短信或彩信
- 草稿箱: 保存留作以后使用的信息
- • 已发送:已发信息
- 发件箱: 正在发送或等待发送的信息
- 网站提示: 来自 Web 服务器的推送信息
- 垃圾箱: 垃圾信息
- *1* 在待机模式下,选择信息并选择信息文件夹。

*2* 选择短信或彩信。

在信息文件夹中, 洗择**洗项**以使用以下洗项:

- 如欲搜索信息, 选择搜索。
- 如欲将信息移至创建的文件夹, 选择移动到我的文 件夹。
- 如欲复制信息至手机或 UIM 卡, 选择复制到话机或 复制到 **UIM** 卡。
- 如欲备份信息, 选择备份短信。

#### › 使用信息模板

了解如何创建文本模板,以及如何使用模板快捷方便 地创建新信息。如欲创建文本模板:

- *1* 在待机模式下,选择信息 <sup>→</sup> 模板 <sup>→</sup> 文字模板。 你还可以选择节日祝福模板。
- *2* 选择新建打开新模板窗口。
- *3* 输入文本并选择完成。

现在就可以在创建短信、彩信或电子邮件时,使用插 入选项在文本字段中插入文本模板。

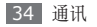

# <span id="page-34-0"></span>› 创建文件夹来管理信息

了解如何根据喜好和需要创建文件夹管理信息。

*1* 在待机模式下,选择信息 <sup>→</sup> 我的文件夹。

*2* 选择新建文件夹。

*3* 输入新的文件夹名称,然后选择完成。

现在可以将重要信息从信息文件夹中移动到自定义文 件夹,以简化管理并避免意外删除。

# › 发送 **SOS** 信息

出现紧急情况时,可将 SOS 信息发送给指定接收人 以寻求帮助。

- *1* 在待机模式下,选择信息 <sup>→</sup> 设定 <sup>→</sup> **SOS** 信息 <sup>→</sup> 发送选项。
- *2* 选择打开打开 SOS 信息功能。
- *3* 选择收件人打开收件人列表。
- *4* 输入接收者号码并选择完成。
- *5* 选择保存。
- *6* 选择重复下拉功能表并选择重复发送 SOS 信息 的次数。

#### **洗择保存 → 是。**

如欲发送 SOS 信息,必须在待机模式下锁定手机, 然后连续按下音量键 4 次。

发送 SOS 信息后,将暂停所有手机功能,直到 按下 [一]。

# 电子邮件

了解如何通过个人或公司电子邮件帐户发送或查看电 子邮件。

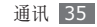

# › 设置电子邮件帐户及设定

除服务提供商预设的电子邮件帐户之外,还可以添加 自己的电子邮件帐户。同时,还可以为电子邮件服务 添加自己的连接设定。

#### 设置电子邮件帐户

- *1* 在功能表模式下,选择设置 <sup>→</sup> 应用 <sup>→</sup> 电子邮件  $\rightarrow$  邮件帐号。
- *2* 选择新建。
- *3* 选择确认启动电子邮件设置向导。
- *4* 选择邮件帐户。
- *5* 按照屏幕提示自定义帐户设置。
- *6* 完成后,选择确认。

#### 设置电子邮件设定

- *1* 在功能表模式下,选择设置 <sup>→</sup> 应用 <sup>→</sup> 电子邮件 → 邮件设定。
- *2* 选择新建。

*3* 自定义网络设置。

 $\mathcal A$  完成后, 洗择**保存**。

### › 发送电子邮件

*1* 在功能表模式下,选择电子邮件 <sup>→</sup> 电子邮件帐 户。

#### *2* 选择新建电子邮件。

*3* 选择 。

可手动输入,或从记录或联系人群组中进行选择。

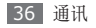
- *4* 从列表中选择联系人。 如欲选择多个联系人, 选择多重选择 → 联系人 → 添加。
- *5* 选择主题字段,输入主题,并选择完成。
- *6* 选择文本字段,输入电子邮件文本,然后选择 完成。
- *7* 选择增加附件并附加文件。 可以从文件列表中选择文件,也可以拍摄(或录 制)照片、视频或声音片段。
- *8* 选择发送以发送电子邮件信息。

#### › 查看电子邮件

打开电子邮件帐户后,可以离线查看之前提取的电子 邮件,或连接到电子邮件服务器以查看新信息。提取 电子邮件之后,可以进行离线查看。

*1* 在功能表模式下,选择电子邮件。

- *2* 选择电子邮件帐户(如有必要)。
- *3* 选择下载以更新电子邮件列表。
- *4* 选择电子邮件或标题。
- *5* 如果选择了标题,可选择取回查看电子邮件正文。

## **QQ**

了解如何使用 QQ 信使,通过文字与朋友和家人聊 天。

WLAN 启动时可能无法使用此服务。

- *1* 在功能表模式下,选择 **QQ**。
- *2* 输入帐号和密码,然后登录。
- *3* 与朋友和家人即时聊天。

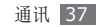

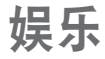

## 照相机

了解如何拍摄和查看照片及视频。可以拍摄最高分辨 率为 1600 x 1200 像素 (200 万像素)的照片和最 高分辨率为 176 x 144 像素的视频。

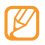

- • 照相机界面仅在横屏模式下显示。
- • 点击屏幕可以隐藏或显示取景器中的图标。
- • 如果未使用照相机的时间达到指定时间长度, 照相机会自动关闭。
- • 视拍摄场景和拍摄模式的不同,存储容量可 能不同。

### 拍摄照片

- 在待机模式下, 按住 [△] 可打开照相机。
- *2* 逆时针旋转手机进入横屏模式。
- *3* 将镜头对准拍摄对象并进行必要调整。

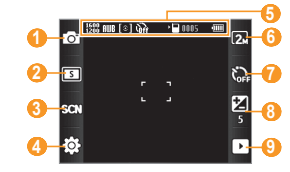

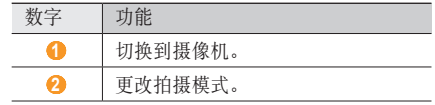

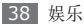

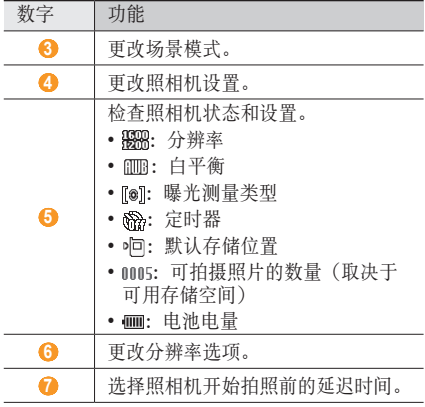

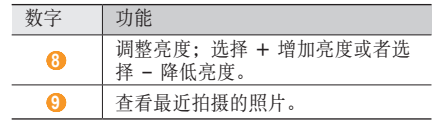

- **4 按下 [□] 进行拍照。** 照片会自动保存。
- 拍照后, 选择 ▶ 杳看拍摄的照片。
- • 如欲查看更多照片,可向左或向右滚动。
- 如欲以幻灯片的方式查看照片,选择 同。
- 如欲编辑照片, 选择 3。
- 如欲查看照片详细信息,选择
- • 如欲通过彩信、电子邮件或蓝牙无线功能给他人发 送照片,选择 →选项。
- 如欲将照片设置为墙纸或联系人来电图像,选择 2
- 如欲删除照片,选择 面。

#### · 使用各种场景预置的选项进行拍照

照相机具有用于各种场景的预定义设置。可根据拍摄 条件和对象轻松选择合适的模式。

例如,在夜间拍摄时,可选择曝光度更大的夜间模 式。

- 在待机模式下,按住 [△] 可打开照相机。
- *2* 逆时针旋转手机进入横屏模式。
- **洗择 8301 → 场景 → 确认。**
- *4* 进行必要的调整。
- 5 按下 [**n**] 进行拍照。

#### › 连拍

可轻松对移动对象进行连拍。拍摄儿童玩耍的情景或 体育活动时,此功能非常有用。

- 在待机模式下, 按住 [△] 可打开照相机。
- *2* 逆时针旋转手机进入横屏模式。
- 选择 **5 → 连续拍照**。
- *4* 进行必要的调整。
- 按住 **[□]**, 照相机会连续拍摄照片, 直至松开  $[0]$ .

#### › 拍摄矩阵照片

可拍摄多张照片并自动将它们组合成矩阵。

- 在待机模式下,按住 [ **1** ] 可打开照相机。
- *2* 逆时针旋转手机进入横屏模式。
- 3 选择 1**5 → 矩阵拍摄**。

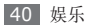

*4* 选择图像布局。

*5* 进行必要的调整。

6 按下 [□] 为每个分段拍摄照片。

### › 拍摄带装饰相框的照片

- 在待机模式下,按住 [ **1** ] 可打开照相机。
- *2* 逆时针旋转手机进入横屏模式。
- 3 选择 □→ 相框拍摄。
- *4* 选择相框。
- *5* 进行必要的调整。
- 6 按下 「△1 拍摄照片并自动应用装饰相框。

## › 自定义照相机设置

拍摄照片之前,选择 $\overline{50}$  →  $\overline{60}$  访问以下选项:

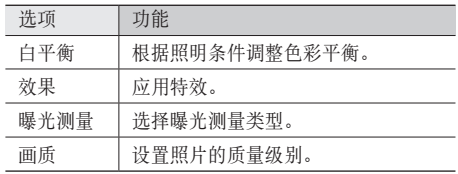

拍摄照片之前,选择 $\xi$  → $\xi$  +  $\xi$  +  $\xi$  +  $\xi$  +  $\xi$  +  $\xi$  +  $\xi$  +  $\xi$  +  $\xi$  +  $\xi$  +  $\xi$  +  $\xi$  +  $\xi$  +  $\xi$  +  $\xi$  +  $\xi$  +  $\xi$  +  $\xi$  +  $\xi$  +  $\xi$  +  $\xi$  +  $\xi$  +  $\xi$  +  $\xi$  +  $\xi$  +  $\xi$  +  $\xi$  +  $\xi$  +  $\xi$  +

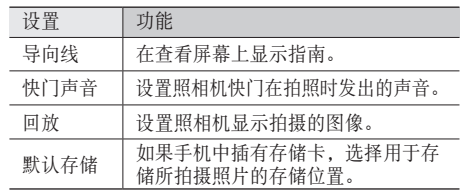

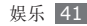

#### › 录制视频

- 在待机模式下,按住 [ <sup>1</sup> ] 可打开照相机。
- *2* 逆时针旋转手机进入横屏模式。
- *3* 选择 切换到摄像机。
- *4* 将镜头对准拍摄对象并进行必要调整。

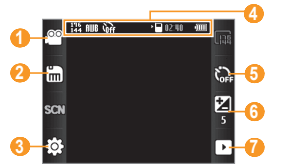

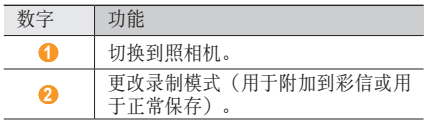

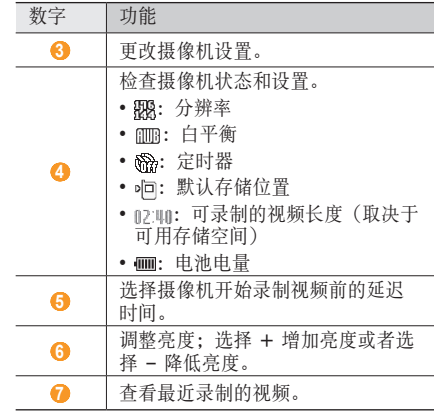

5 按下 [△] 开始录制。

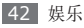

6 选择 □ 或按下 [□ ] 结束录制。 视频会自动保存。

录制视频后, 选择 ▶ 查看录制的视频。

- • 如欲播放视频,选择播放图标。
- 如欲杳看更多视频, 可向左或向右滚动。
- 如欲杳看视频详细信息, 选择
- • 如欲通过彩信、电子邮件或蓝牙无线功能给他人发 送视频,选择 → 选项。
- 如欲删除视频,选择 而。

#### › 自定义摄像机设置

录制视频之前,选择 53 → © 访问以下选项:

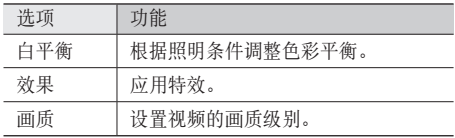

录制视频之前,选择 663→ 663 访问以下设置:

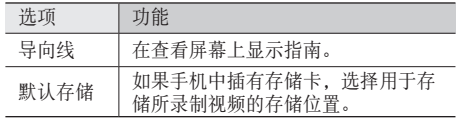

# 视频播放器

了解如何使用视频播放器播放各种视频。视频播放器 支持以下文件格式:mp4、3gp。

#### › 播放视频

*1* 在功能表模式下,选择视频播放器。

*2* 选择要播放的视频。

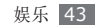

使用下列按键控制播放过程:

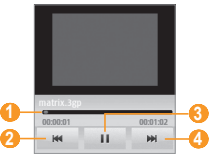

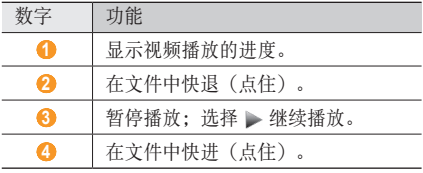

#### › 将视频上传到网站

- 在功能表模式下,选择视频播放器。
- 选择上传到网页。
- 选择要上传的文件,然后选择上传到网页。

### 照片浏览器

了解如何按照时间、文件名称、文件夹名称查看照 片。

- 在功能表模式下, 选择**照片浏览器**。
- 逆时针旋转手机进入横屏模式。
- 选择 <sup>→</sup> 排序选项。
- 向左或向右滚动以查看照片。

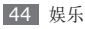

### 音乐播放器

了解如何使用音乐播放器收听自己喜爱的音乐。音乐 播放器仅支持 mp3 文件格式。

#### › 向手机添加音乐文件

首先将文件传送到您的手机或存储卡中:

- 从网站下载。► [56](#page-55-0) 页
- 通过选配的 Samsung Kies 从电脑下载。► [67](#page-66-0) 页
- 通过蓝牙接收。► [65](#page-64-0) 页
- 复制到存储卡。▶ [67](#page-66-1) 页

### › 播放音乐

将音乐文件传送到手机或存储卡后:

- *1* 在功能表模式下,选择音乐播放器。
- *2* 选择音乐类别 <sup>→</sup> 音乐文件。

*3* 使用下列按键控制播放过程:

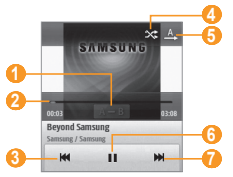

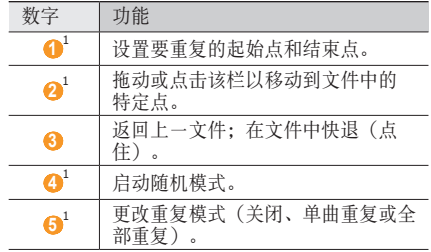

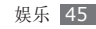

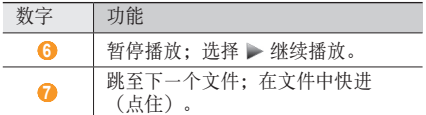

1. 点击播放器屏幕时会显示这些图标。

#### › 创建播放列表

- *1* 在功能表模式下,选择音乐播放器 <sup>→</sup> 播放列表 <sup>→</sup> 新建。
- *2* 选择文本字段,输入新播放列表的名称,然后选 择完成。
- *3* 如欲将图像指定到播放列表,选择编辑并选择一个 图像或拍摄新照片。
- *4* 选择保存。
- *5* 选择新播放列表。

*6* 选择添加。

*7* 选择欲添加的文件并选择添加。

### › 自定义音乐播放器设置

- *1* 在功能表模式下,选择音乐播放器 <sup>→</sup> 设置 <sup>→</sup> 功能表设置。
- *2* 选择要在音乐播放器屏幕中显示的音乐类别。
- *3* 完成后,选择保存 <sup>→</sup> 保存。

### 查找音乐

了解如何访问在线音乐服务以获得歌曲的信息。

- • 数据库可能未包含所有歌曲的信息。
- • 访问网络可能会产生额外的费用。
- *1* 在功能表模式下,选择查找音乐。

#### *2* 选择查找音乐。

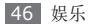

*3* 选择 录制歌曲的一部分。

10 秒钟后,录制将自动停止。录制完成并且发 送到音乐信息服务器后,您的手机将会收到搜索 结果。

- *4* 选择保存以保存搜索结果。
- 如欲访问搜索结果,在功能表模式下,选择 查找音乐 → 音乐识别结果,然后选择您需要的 项目。如欲在线购买音乐, 选择购买。

### **FM** 收音机

了解如何在 FM 收音机上收听音乐和新闻。如欲收听 FM 收音机,必须连接提供的耳机(该耳机用作收音 机天线)。

收听 **FM** 收音机

*1* 将提供的耳机插入手机的多功能插口中。

*2* 在功能表模式下,选择 **FM** 收音机。

FM 收音机会自动搜索并保存可用电台。

- 第一次打开 FM 收音机时, 手机会自动调频。
	- 自动调频只能定位信号足够强的电台。
- *3* 使用下列按键控制 FM 收音机:

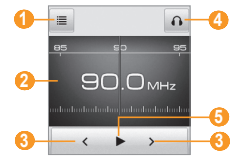

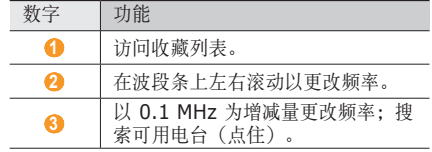

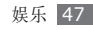

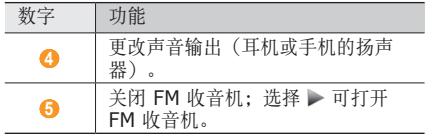

#### 自动保存电台

- 将提供的耳机插入手机的多功能插口中。
- 在功能表模式下,选择 **FM** 收音机。
- 选择选项 <sup>→</sup> 自动调频。
- 选择是进行确认(如有必要)。 FM 收音机会自动搜索并保存可用电台。

#### › 将电台添加到收藏列表中

- 将提供的耳机插入手机的多功能插口中。
- 在功能表模式下,选择 **FM** 收音机。
- 选择 打开 FM 收音机。
- 选择电台。
- 选择加入收藏。

#### › 启动背景播放

您可以设置在使用其他应用程序时在后台播放 FM 收 音机。

- 在功能表模式下,选择 **FM** 收音机。
- 选择选项 <sup>→</sup> 设置 <sup>→</sup> 背景播放 <sup>→</sup> <sup>开</sup>。
- 选择保存。

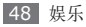

# **Java** 世界

了解如何使用采用 Java 技术开发的游戏和应用程 序。

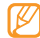

根据手机的软件,可能不支持下载 Java 游戏或 应用程序。

### › 下载游戏或应用程序

*1* 在功能表模式下,选择 **Java** 世界 <sup>→</sup> 话机内存 <sup>→</sup> 游戏及其他 → 更多游戏。

手机将连接到服务提供商预置的网站。

*2* 搜索游戏或应用程序,然后将其下载到手机中。

### 玩游戏或启动应用程序

- *1* 在功能表模式下,选择 **Java** 世界 <sup>→</sup> 存储位置 <sup>→</sup> 游戏及其他。
- *2* 从列表中选择游戏或应用程序,然后按照屏幕提 示进行操作。
	- • 提供的游戏或应用程序可能随所在地区而异。
		- 游戏或应用程序的控制方式和选项可能有所 不同。

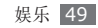

# 个人信息

## 联系人

了解如何创建和管理存储在手机内存或 UIM 卡上的 个人或公司联系人的列表。可保存联系人的姓名、手 机号码、家庭电话号码、电子邮件地址及更多信息。

### › 创建联系人

最多可在手机内存中保存 2000 个联系人。UIM 卡可 保存的联系人数量可能随卡的不同而有所差异。

- *1* 在待机模式下,选择联系人。
- *2* 选择新建联系人。

*3* 选择存储位置(如有必要)。

*4* 输入联系人信息。

如果在 UIM 卡上保存联系人,则仅能保存联系 人的姓名和电话号码。

*5* 选择保存将联系人添加到存储器。

也可从拨号屏幕创建联系人。

- 在待机模式下, 选择键盘并输入电话号码。
- 2 洗择 → 新建。
- *3* 选择存储位置(如有必要)。
- *4* 输入联系人信息。
- *5* 选择保存将联系人添加到存储器。

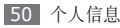

#### › 查找联系人

- *1* 在待机模式下,选择联系人。
- *2* 选择搜索字段并输入所需姓名的前几个字母。
- *3* 从联系人列表中选择联系人姓名。
- 找到联系人后,可以:
	- 选择 、 或 区 呼叫联系人或发送信息。
		- 选择编辑编辑该联系人的信息。

### › 设定常用联系人号码

- *1* 在待机模式下,选择联系人。
- *2* 选择联系人下拉功能表并选择收藏夹。
- *3* 选择欲设置的位置号码。

*4* 选择联系人。 该联系人将保存为常用联系人。 常用联系人号码将指定给小组件工具栏上的 **Top5** 。

### 新建名片

- *1* 在待机模式下,选择联系人。
- *2* 选择选项 <sup>→</sup> 我的名片。
- *3* 输入个人详细信息。
- *4* 选择保存。

可以将名片附加到信息或电子邮件来发送,也可 通过蓝牙无线功能传输名片。

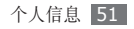

#### 创建联系人群组

通过创建联系人群组,可管理多个联系人,或向整个 群组发送信息或电子邮件。首先创建一个群组: 最多可创建 10 个群组,且每个群组最多可包括 2000 个联系人。

- *1* 在待机模式下,选择联系人。
- *2* 选择联系人下拉功能表并选择群组。
- *3* 选择创建组。
- *4* 输入群组名称,并设置群组图像和群组铃声。
- *5* 选择保存。

#### › 同步联系人

可使用服务提供商预设的在线电话簿来同步联系人。

- 在待机模式下, 选择联系人。
- 选择**选项 → 备份**。

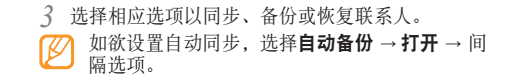

# 日历

了解如何创建和管理每日、每周或每月事件,并为重 要事件设定闹钟来提醒自己。

#### › 创建事件

- *1* 在功能表模式下,选择日历。
- *2* 选择新建事件 <sup>→</sup> 事件类型。
- *3* 根据需要输入事件的详细信息。
- *4* 选择保存。

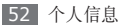

#### › 查看事件

如欲更改日历视图:

- *1* 在功能表模式下,选择日历。
- *2* 选择选项 <sup>→</sup> 按日查看或按周查看。
- 在月视图中,安排有事件的日期标有小三角的指 示符。

如欲查看特定日期的事件:

- *1* 在功能表模式下,选择日历。
- *2* 在日历上选择日期。

如欲手动输入日期来转到特定日期, 洗择**选项→** 转到日期,然后输入日期并选择转到。

*3* 选择欲查看其详细信息的事件。

如欲按事件类别查看事件:

*1* 在功能表模式下,选择日历。

*2* 选择事件列表 <sup>→</sup> 事件类型。

*3* 选择欲查看其详细信息的事件。

### › 关闭事件闹钟

如果为日历事件设置闹钟,闹钟会在指定的时间响 起。如欲关闭闹钟, 选择**确认**。

# 任务

了解如何创建虚拟任务列表和设置闹钟,以提醒自己 重要任务或设置优先级。

### › 创建任务

*1* 在功能表模式下,选择任务。

*2* 选择新任务。

*3* 输入任务的详细信息。如欲详细设置,选择设置 详情。

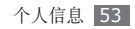

*4* 选择保存。

#### › 查看任务

- *1* 在功能表模式下,选择任务。
- *2* 选择优先级下拉功能表并选择类别(优先级、状态 或结束日期)为任务排序。
- *3* 选择欲查看其详细信息的任务。
- 对于超过截止日期的已完成任务,可将其状态设 置为已完成。

# 备忘录

了解如何记录重要信息以进行保存并在日后进行查 看。

### › 创建备忘录

在功能表模式下, 洗择**备忘录**。

#### *2* 选择创建备忘录。

*3* 输入备忘录文本并选择完成。

#### › 查看备忘录

- 在功能表模式下, 选择备忘录。
- *2* 选择欲查看其详细信息的备忘录。

# 录音机

了解如何使用手机的录音机。可将语音备忘录设置为 来电铃声或闹钟铃声。

### › 录制语音备忘录

- *1* 在功能表模式下,选择录音机。
- 2 选择 开始录制。
- *3* 对着话筒说话。

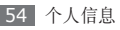

- 完成后, 选择■。 手机会自动保存备忘录。
- 如欲录制更多语音备忘录,重复步骤 2-4。

#### 播放语音备忘录

- 在功能表模式下,选择录音机。
- 选择我的语音片段访问语音备忘录列表。
- 选择语音备忘录。
- 使用下列按键控制播放过程:

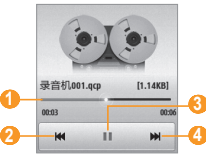

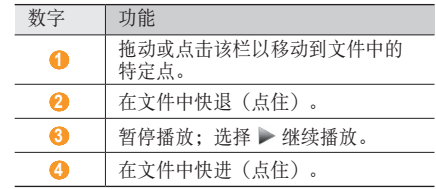

#### › 将语音备忘录设置为铃声

可将语音备忘录设置为来电铃声、呼叫者来电提示音 或闹钟铃声。

- 在功能表模式下,选择录音机。
- 选择我的语音片段访问语音备忘录列表。
- 选择语音备忘录。
- 选择更多 <sup>→</sup> 设置为 <sup>→</sup> 选项。

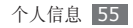

网络

网络服务需要数据连接。联系您的运营商以选择最佳 数据方案。

### <span id="page-55-0"></span>网络

了解如何访问您喜好的网页并将其添加到书签。

- • 如果访问网络或下载媒体,可能会产生其他费 用。有关详细信息,请联系服务提供商。
	- • 网络浏览器功能表的标签可能不同,具体取决 于服务提供商。

#### › 设置网络配置

如欲访问网络并连接互联网,必须启动连接设定。除 了服务提供商预设的设定之外,还可以添加自己的连 接设定。

- *1* 在功能表模式下,选择设置 <sup>→</sup> 应用 <sup>→</sup> 浏览器 <sup>→</sup> 新建。
- *2* 自定义网络设置。
	- ► ["设置彩信](#page-31-0) (MMS) 设定" ([32](#page-31-0) 页)
- *3* 选择要用于网络浏览器的连接设定。

#### 浏览网页

在功能表模式下, 洗择互联网进入指定的主页。 如欲访问特定网页,选择输入字段,输入网页地址 (URL), 选择完成, 然后选择转至。

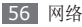

*2* 使用下列按键浏览网页:

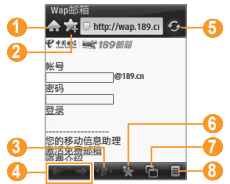

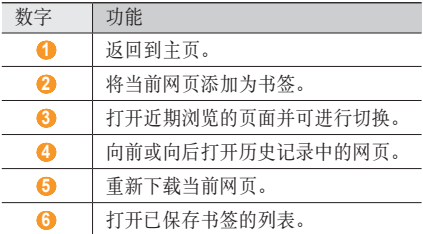

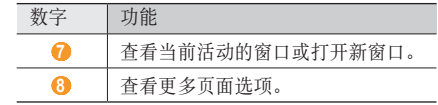

浏览网页时,选择 ▲ → ■ 可使用以下选项:

- 如欲返回到主页, 选择打开主页。
- 如欲访问特定页面,洗择打开网页。
- 如欲刷新当前页面, 洗择重新载入。
- 如欲杳看近期网络历史的列表, 选择历史记录。
- • 如欲查看推送信息,选择 **PUSH** 信息。
- 如欲保存当前页面,洗择保存网页。
- 如欲保存网页上的图像或声音, 选择保存条目。
- 如欲添加 RSS 源, 洗择新闻提要。
- 如欲放大或缩小, 选择缩放, 然后选择 + 或 来 调整缩放比例。如欲返回至正常比例, 洗择自适应 屏幕模式。
- 如欲杳看网页地图,洗择页面导航。

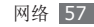

- 如欲搜索网页上的文字, 选择搜索。
- 如欲自定义浏览器设置,选择设置。
- 如欲杳看详细信息,洗择**面面信息**。
- 如欲杳看浏览器详细信息,选择浏览器信息。
- 如欲退出网页浏览器, 选择退出。

#### › 将喜好的网页收藏为书签

可以为经常访问的网页添加书签,以便快速访问。浏 览网页时,选择 ▲ → → 为当前网页添加书签, 然 后选择保存。

如果知道网页地址,可以手动添加书签。如欲添加 书签:

- 在功能表模式下,选择互联网 → ▲ → → 菜单 → 新建书签。
- *2* 输入网页名称和网址 (URL)。
- *3* 选择保存。

从书签列表选择**菜单**,然后使用以下选项:

- 如欲新增书签, 选择新建书签。
- 如欲创建书签文件夹, 洗择新建文件夹。
- 如欲编辑书签详细信息, 洗择编辑。
- 如欲删除书签, 选择删除。如欲删除所有已加书签 的网页, 洗择**删除全部**。
- 如欲杳看书签详细信息, 选择详情。

#### › 使用 **RSS** 阅读器

了解如何使用 RSS 阅读器从常用网站接收最新的新 闻和信息。

#### 添加 **RSS** 源

- *1* 在功能表模式下,选择互联网 <sup>→</sup> <sup>→</sup> <sup>→</sup> 新闻 提要 → 菜单 → 添加频道。
- 2 输入 RSS 源网页地址, 然后选择**添加**。

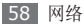

#### 阅读 **RSS** 源

- 在功能表模式下,选择互联网 → ▲ → <mark>■</mark> → 新闻提要。
- *2* 选择已更新的源并查看文章。

### › 自定义浏览器设置

- $\overline{1}$  在功能表模式下,选择互联网→ △ → → 设置。
- *2* 调整以下设置来自定义网络浏览器:

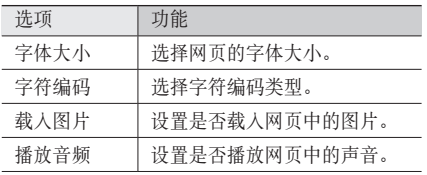

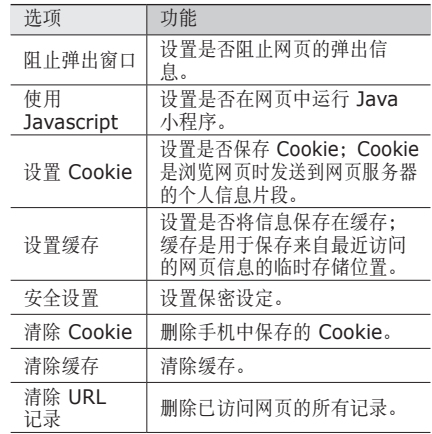

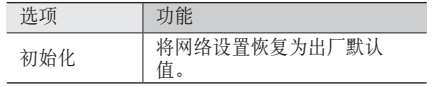

### 社区

了解如何在社区网站和博客(如人人网或开心网)上 与他人分享照片和视频。

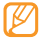

- • 此功能可能无法使用,具体取决于所在的地区 或服务提供商。
- • 仅可以将 jpg、gif、bmp、3gp 和 MP4 格 式的文件上传到网络。

#### 设置收藏网站或博客列表

- *1* 在功能表模式下,选择社区。
- *2* 选择是设置收藏网站或博客列表(如有必要)。

*3* 阅读一般免责声明并选择接受。

首次访问此功能表时,系统会提示您进行确认。

*4* 选择欲添加的网站或博客,然后选择保存。 如果选择了更新列表,则会自动将新的网站或博客 添加到列表中。

### › 分享文件

如欲上传或查看照片和视频,必须拥有照片和视频分 享网站和博客的帐户。

- *1* 在功能表模式下,选择社区。
- *2* 选择设定 <sup>→</sup> 帐户管理 <sup>→</sup> 用户名 **&** 密码。
- *3* 选择收藏的网站或博客。
- *4* 输入帐号和密码,然后登录帐户管理器。
- 选择**返回,** 按下返回键两次, 选择**上传到网站**。

*6* 选择要访问的网站或博客。

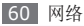

- *7* 如欲上传文件,选择点击以添加,然后选择媒体 文件。
- *8* 输入发布内容的详细信息,然后选择上传。
- › 自定义社区设定
- *1* 在功能表模式下,选择社区。
- *2* 选择设定。
- *3* 调整以下设置来自定义社区应用:

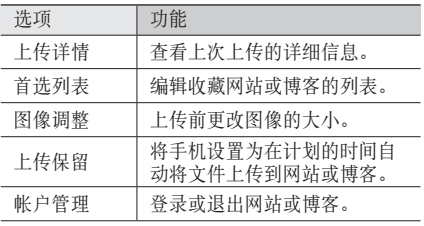

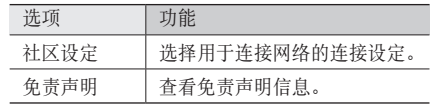

### **UC** 浏览器

您可以通过 UC 浏览器浏览网页。在功能表模式下, 选择 **UC** 浏览器。

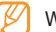

WLAN 启动时可能无法使用此服务。

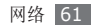

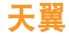

可以使用服务提供商预设的网络服务。在功能表模式 下,选择天翼,可以使用以下服务:

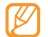

WLAN 启动时可能无法使用此服务。此时仅能 使用非网络服务。

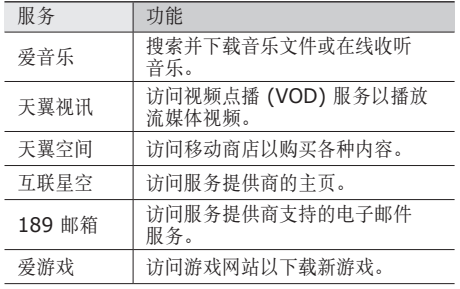

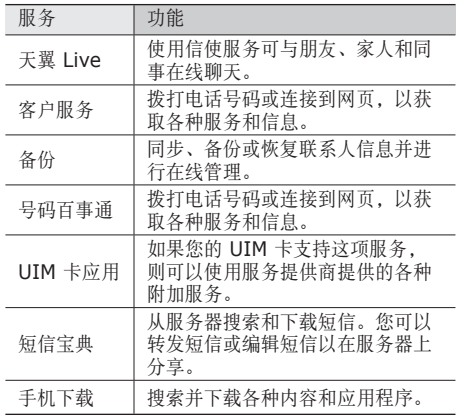

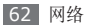

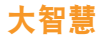

您可以访问服务提供商预置的在线证券服务。

- *1* 在功能表模式下,选择大智慧。
- *2* 使用在线股票交易服务以查看股市行情。

### **Samsung Apps**

您可以从网站下载各种媒体文件,例如墙纸、铃声、 游戏、音乐和视频片段。

- *1* 在功能表模式下,选择 **Samsung Apps**。
- *2* 根据需要搜索媒体文件,并将其下载到手机中。
	- 由于数字权利管理 (DRM) 系统的原因,从互联 网下载或通过彩信接收的某些媒体项目可能需要 使用授权密钥才能进行访问。可以从拥有内容所 有权的网站获取密钥。

# 社区网站

了解如何快速访问社区服务,例如人人网和开心网。

- 在功能表模式下, 洗择人人网或开心网。
- *2* 输入帐户和密码,然后登录。
- *3* 与好友和家人分享照片、视频或信息。

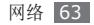

# 连接功能

### 蓝牙

蓝牙是一种近距离无线通信技术,可以在约 10 米的 距离内交换信息,而不需要使用物理连接。

使用蓝牙发送信息时不需要将设备用线路连接起来。 即使设备位于不同的房间,只要彼此距离不超过蓝牙 的接收范围,便可以相互交换信息。

- • 对于通过蓝牙无线功能收发数据时的数据丢 失、拦截或误用,三星概不负责。
	- 分享和接收数据时, 请务必确保相应设备采取 了适当的安全措施,并且是可信任的设备。如 果设备之间存在障碍,有效距离可能会缩短。
	- 某些设备, 尤其是未经 Bluetooth SIG 测试 或审批的设备,可能与手机不兼容。

### › 打开蓝牙无线功能

- *1* 在功能表模式下,选择蓝牙 <sup>→</sup> 蓝牙 打开。
- 如欲允许其他设备定位您的手机,选择选项→设置 → 打开(在我的话机可见模式下)→ 保存。

#### › 寻找其他已启用蓝牙的设备并与之配 对

- *1* 在功能表模式下,选择蓝牙 <sup>→</sup> 查找。
- *2* 选择一个设备。
- *3* 输入蓝牙无线功能密码或要配对的设备的蓝牙密码 (如果有),然后选择**确认**。
	- 当要配对的设备的所有者输入相同密码或接受连接 时,即完成配对。
- 某些设备,尤其是耳机或车载套件,可能有固定 的蓝牙密码(如 0000)。如果要配对的设备具 有密码, 则必须输入相应的密码。

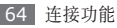

一旦手机与其他启用蓝牙的设备配对成功,相应设 备的图标会变成蓝色。选择配对的设备并使用以下 选项:

- 加欲浏览设备的文件目录并交换文件, 洗择浏览文 件。
- • 如欲检查手机上的可用蓝牙服务和服务相关信息, 选择服务列表。
- 如欲更改设备名称, 洗择重命名。
- 如欲允许设备在不经确认的情况下访问您的手机, 选择授权设备。
- 如欲删除配对的设备, 选择**删除**。

#### **使用蓝牙无线功能发送数据**

- 从适当的应用程序或**我的收藏**选择文件或项目, 如 联系人或媒体文件。
- 洗择发送通过 → 蓝牙, 或洗择洗项 → 发送名片通 过 → 蓝牙。

#### <span id="page-64-0"></span>使用蓝牙无线功能接收数据

- 输入蓝牙无线功能密码,然后选择**确认**(如有必 要)。
- *2* 选择是确认从该设备接收数据(如有必要)。

收到的数据将根据数据类型保存到适当的应用程序或 文件夹。例如,音乐或声音片段将保存到声音文件 夹,而联系人将保存到联系人。

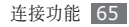

### **WLAN**

了解如何使用手机的无线网络功能,以启动和连接符 合 IEEE 802.11 b/g 标准的无线局域网 (WLAN)。 可以连接到互联网或者接入点或无线热点可用的其他 网络设备。

### › 启动 **WLAN** 功能

- *1* 在待机模式下,按下 [**WLAN**]。
- *2* 选择打开。

手机将自动搜索可用的 WLAN。

后台运行的活动 WLAN 将消耗电池电量。如欲 节省电池电量,请仅在需要时启动 WLAN。

### › 寻找并连接 **WLAN**

- *1* 在待机模式下,按下 [**WLAN**]。
- *2* 选择查找。

手机将自动搜索可用的 WLAN。

- *3* 选择网络。
- *4* 输入网络密码(如有必要)。

### 连接到计算机

了解如何使用选配的电脑数据线以不同的 USB 连 接模式将手机连接到电脑。通过将手机连接到电 脑,直接在电脑与手机之间传输数据,还可以使用 Samsung Kies 程序。

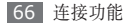

### <span id="page-66-0"></span>› 通过 **Samsung Kies** 连接

确保在电脑上安装了 Samsung Kies。可以从三星网 站 (www.samsungmobile.cn) 下载该程序。

- *1* 在功能表模式下,选择设置 <sup>→</sup> 话机 <sup>→</sup> 连接到计算 机 → **Samsung Kies** 或大容量存储器 → 保存。
- 2 按下 [ o ] 返回到待机模式。
- *3* 使用选配电脑数据线,将手机的多功能插口与电 脑相连。
- 运行 Samsung Kies, 然后复制数据和文件。 有关详细信息,请参阅 Samsung Kies 帮助。

### <span id="page-66-1"></span>› 作为大容量存储设备连接

如果在手机中插入存储卡,也可以将手机用作存储卡 阅读器,用以访问存储卡的文件目录。

*1* 将存储卡插入手机中。

- *2* 在功能表模式下,选择设置 <sup>→</sup> 话机 <sup>→</sup> 连接到计 算机 → 大容量存储器 → 保存。
- *3* 按下 [ ] 返回到待机模式。
- *4* 使用选配电脑数据线,将手机的多功能插口与电 脑相连。

连接成功后,电脑上会出现一个弹出窗口。

- *5* 打开文件夹以查看文件。
- *6* 将文件从电脑复制到存储卡。

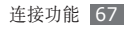

工具

# 闹钟

了解如何为重要事件设定和控制闹钟。

#### › 设置新闹钟

在功能表模式下, 选择**闹钟**。

- *2* 选择新闹钟。
- *3* 设定闹钟详细信息。
- $4$  完成后, 洗择**设定**。

关机闹钟功能可设置手机即使在关机状态下闹钟 ſ 也会于指定时间闹响。

#### › 停止闹钟

闹钟响起时:

- 点住停止可停止闹钟。
- • 点住贪睡可使闹钟在多睡的时间内静音。

#### 取消闹钟

*1* 在功能表模式下,选择闹钟。

*2* 选择欲取消的闹钟旁边的关。

### 计算器

了解如何在手机上直接执行数学计算,就好像普通的 手持式或桌面计算器一样。

- 在功能表模式下, 洗择**计算器**。
- *2* 使用与计算器显示对应的按键,进行基本算术运 算。

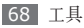

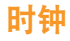

了解如何查看和设置世界时钟、使用倒计时定时器以 及记录活动时间。

#### › 创建世界时钟

- *1* 在功能表模式下,选择时钟 <sup>→</sup> 世界时间。
- *2* 向左或向右滚动选择时区。 如欲为时钟应用夏令时,选择 喜。
- *3* 选择添加。

该世界时钟即被设为第二时钟。

如欲添加更多世界时钟, 选择**添加**并重复步骤 2-3。

#### › 将世界时钟添加到显示屏

使用双时钟桌面工具,可以在显示屏中查看两个不同 时区的时钟。

创建世界时钟后:

- *1* 在功能表模式下,选择时钟 <sup>→</sup> 世界时间。
- 选择 → 设置为第二时钟。
- *3* 选择欲添加到双时钟小组件的世界时间。

*4* 选择设置。

### 使用倒计时定时器

*1* 在功能表模式下,选择时钟 <sup>→</sup> 定时器。

*2* 设定倒计时的时间长度。

- *3* 选择开始以开始倒计时。
- 定时器可以在后台进行倒计时的同时使用其他功 能。按下返回键或 [ ]], 然后访问其他应用程 序。
- 定时器时间结束时, 选择**确定**关闭提示音。

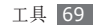

#### › 使用秒表

- *1* 在功能表模式下,选择时钟 <sup>→</sup> 秒表。
- *2* 选择开始启动秒表。
- *3* 选择一圈记录圈数。
- $4$  完成后, 洗择停止。
- *5* 选择重置清除记录时间。

### 换算

了解如何换算货币和测量单位。

### › 执行换算

*1* 在功能表模式下,选择换算 <sup>→</sup> 换算类型。

*2* 在相应字段中输入货币或测量值以及单位。 货币换算器会预置各种主要货币的汇率。但是, 这些汇率在使用时未必精确。如欲确保货币换算 准确无误,请务必在执行货币换算前先更新汇 率。三星不负责货币数据的准确性或完整性。

#### › 更新汇率

*1* 在功能表模式下,选择换算 <sup>→</sup> 货币。

#### *2* 选择查看汇率。

- *3* 向左或向右滚动选择起始货币。
- *4* 选择编辑。

如欲添加新的货币单位,选择添加汇率。

*5* 输入新汇率值并选择保存。

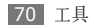

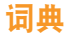

了解如何在词典中查找英文单词或汉字。

#### › 查找字词

- *1* 在功能表模式下,选择词典。
- *2* 输入英文单词或汉字。
- *3* 选择所需字词。 如欲将字词添加到词典, 选择保存到生字本。
- › 将字词添加到词典中
- *1* 在功能表模式下,选择词典。
- **选择选项 → 添加词。**
- *3* 输入新字词,以及该字词的意思。
- *4* 选择保存将字词添加到词典中。

### › 查看历史

- 在功能表模式下, 选择**词典**。
- 选择**历史**查看已查找字词的列表。

### › 查看生字本

- *1* 在功能表模式下,选择词典。
- *2* 选择生字本。
- *3* 从生字本列表中选择字词。

### › 玩背单词游戏

- *1* 在功能表模式下,选择词典。
- 2 洗择**洗项→ 背单词**。
- *3* 在列表中选择一个项目。
- *4* 选择确认开始游戏。

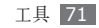

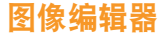

可以编辑图像和应用特效。

- › 对图像应用效果
- *1* 在功能表模式下,选择图像编辑器。
- *2* 逆时针旋转手机进入横屏模式。
- *3* 选择点击这里打开图片 <sup>→</sup> 存储位置(如有必要)。
- 选择一个图像,然后选择**添加**打开图像。
- *5* 选择效果 <sup>→</sup> 效果选项(滤镜、风格、扭曲或局部 朦胧)。
- *6* 选择欲应用的效果变化,然后选择确定。 如欲在图像的特定区域应用模糊效果,将矩形框移 动到相应的区域并调节其大小,然后选择确定。
- *7* 完成后,选择文件 <sup>→</sup> 另存为。
- 为该图片输入新文件名,并选择**完成 → 是**。

#### 调整图像

#### *1* 打开欲编辑的图像。

- *2* 选择调节 <sup>→</sup> 调整选项(亮度、对比度或颜色)。 加欲自动调整图像,选择自动调整。
- 根据需要调整图像,然后选择**确定**。
- *4* 用新文件名保存编辑后的图像。

### 转换图像

- *1* 打开欲编辑的图像。
- *2* 选择屏幕右下方的箭头。
- 选择 (a) (旋转)或 [c] (调整大小)。

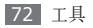
*4* 根据需要旋转图像或调整图像大小,然后选择确定。

*5* 用新文件名保存编辑后的图像。

# 修剪图像

- *1* 打开欲编辑的图像。
- *2* 选择屏幕右下方的箭头。
- 选择 **<sub>2</sub>**。
- *4* 将矩形框移动到欲裁剪的区域上并调整其大小,然 后选择确定。
- *5* 用新文件名保存编辑后的图像。

# 插入视觉特效

- *1* 打开欲编辑的图像。
- *2* 选择屏幕右下方的箭头。
- 洗择 T、**E**、 图 或 〇。

*4* 选择视觉特效(相框、表情图标或剪切艺术),或 者输入文本并选择完成。

- *5* 移动视觉特效或调整其大小并选择确定。
- *6* 用新文件名保存编辑后的图像。

# <span id="page-72-0"></span>我的收藏

了解如何轻松快捷地访问手机或存储卡上存储的所有 图片、视频、音乐、声音片段,以及其它类型文件。

# › 支持的文件格式

本手机支持以下文件格式:

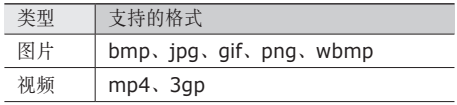

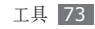

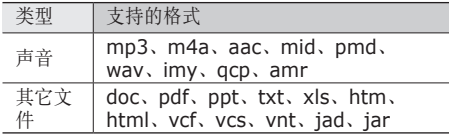

- 一部分文件不支持, 具体取决于手机的软件。
	- • 如果文件大小超出可用的存储器,在打开文件 时会出现错误。

# 查看文件

- *1* 在功能表模式下,选择我的收藏 <sup>→</sup> 存储位置 <sup>→</sup> 文件类型。
- *2* 选择文件夹 <sup>→</sup> 文件。
	- 在图片中, 可杳看拍摄的图像和从其他来源下载 或接收的图像。
- • 在视频中,可播放录制的视频以及从其他来源下 载或接收的视频。
- 在声音中, 可播放铃声以及使用手机下载或录制 的声音片段。还可以播放下载的音乐或从其他来 源接收的音乐。
- 在其它文件中, 可杳看文档和数据文件 (包括不 支持的文件)。

# › 打印图像

可以使用蓝牙无线功能打印 jpg 图像。

- *1* 在功能表模式下,选择我的收藏 <sup>→</sup> 存储位置 <sup>→</sup> <sup>图</sup> 片 → 我的相片。
- *2* 选择选项 <sup>→</sup> 通过蓝牙打印。
- 从列表中选择图像,然后选择**打印**。
- *4* 选择已启动蓝牙的打印机并与之配对。► [64](#page-63-0) <sup>页</sup>

*5* 设定打印选项并打印图像。

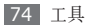

<span id="page-74-0"></span>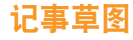

了解如何使用各种草图工具创建草图。

- *1* 在功能表模式下,选择记事草图。
- *2* 选择新建。
- *3* 使用下列工具制作草图:

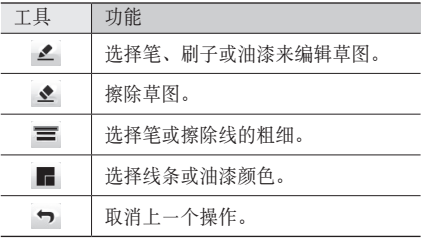

- *4* 如欲更改草图的背景,选择背景 <sup>→</sup> 背景 <sup>→</sup> 选择。
- *5* 完成后,选择保存。
- *6* 输入新文件名称并选择保存。

# <span id="page-74-1"></span>文本阅读器

了解如何查看文本文件 (.txt)。

- *1* 在功能表模式下,选择文本阅读器。
- 2 选择**打开全部文件,**然后打开一个文本文件。
- *3* 如欲收藏当前页面,选择选项 <sup>→</sup> 添加到书签。

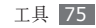

<span id="page-75-1"></span>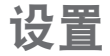

# 访问设置功能表

- 在功能表模式下, 选择**设置**。
- 选择设置类别,然后选择选项。
- *3* 自定义设置,然后选择保存。

# <span id="page-75-0"></span>情景模式

选择要使用的声音设置,或根据需要自定义模式中的 声音选项。

如欲自定义模式,选择 并从右上方的下拉功能表 中选择类别,然后自定义以下声音选项:

# 来电

- •通话提示类型: 洗择手机在收到来电时如何提示自 己。
- 语音铃声: 如果将手机的语音来电提示设置为音 乐,则选择要使用的铃声。
- 铃声音量: 调整来电铃声的音量。

## 新信息

- 信息提示类型: 洗择手机在收到新信息时如何提示 自己。
- 信息提示音: 如果将手机的信息提示设置为音乐, 则选择要使用的铃声。
- 信息重复提示: 洗择手机收到新信息时发出提示的 频率。
- 电子邮件类型: 洗择手机在收到电子邮件时如何提 示自己。

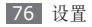

- 电子邮件提示音: 如果将手机的电子邮件提示设置 为音乐,则选择要使用的铃声。
- 电子邮件重复提示: 洗择手机收到新电子邮件时发 出提示的频率。
- 提示音量: 调整信息铃声的音量。

## 话机声音

- 开/关机类型: 选择手机开/关机时发出的提示类 型。
- 话机 声音音量: 调整手机其他声音的音量。

# 显示和指示灯

访问和修改以下设置,以控制手机显示及指示灯的 使用。

- 墙纸: 洗择待机屏幕的背景图像。
- 我的主题: 洗择功能表屏幕的主题。
- 小组件: 选择要显示在工具栏上的小组件。
- 节日墙纸: 启动节日墙纸, 可根据当前节日更改墙 纸图像。
- • 亮度:设置显示屏的亮度。
- 背景灯时间: 设置关闭显示屏背景灯前手机等待的 时间长度。

# 时间和日期

访问和修改以下设置,以控制手机显示日期和时间的 方式:

- 时间格式: 洗择时间格式。
- 时间: 显示当前时间。
- 日期格式: 洗择日期格式。
- 日期: 显示当前日期。
- 时区: 显示本地时区。

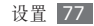

# 铃声设定

自定义当前模式的声音选项。► [76](#page-75-0) 页

# 话机

访问和修改以下设置,以控制手机的普通设置:

- 语言: 洗择手机显示所用的语言。
- 校准: 重新调整触摸屏的输入感应器。
- 触摸板自动锁定: 设置手机在停止使用达到指定的 时间长度后自动锁定触摸屏和按键。
- 自动开/关机: 设置手机在指定日期的指定时间开 机或关机。
- 来电信息: 设置是否显示或隐藏来电和信息的呼叫 人(发送人)的信息。
- 连接到计算机: 设置将手机连接到电脑时要启动的 USB 模式。► [66](#page-65-0) 页
- • **GPS** 设定:自定义与 GPS 连接相关的设置。
- **GPS** 锁定:设置是否允许其他人定位自己所处 的位置。
- 隐私警告: 设置在定位自己当前位置时是否提醒 自己。
- 如欲接收更好的 GPS 信号,避免在以下情况下 使用手机:
	- • 建筑物之间、隧道或地下通道中,或在建筑 物内
	- • 恶劣的天气条件
	- • 周围为高压或电磁场
	- • 在带有防紫外线保护膜的车辆里
- 使用 GPS 功能时, 请勿触摸内置天线区域或用 手或其他物体盖住此区域。

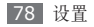

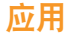

访问和修改以下设置,以控制手机应用:

# › 通话

自定义通话功能设置:

- • 全部呼叫
	- 自动拒接: 指定要拒绝的号码列表。
	- 应答模式: 设置接听来电的方式 按下接听键或 任意键。
	- 呼叫状态音: 启动或取消分钟提示或通话结束的 提示音。
	- 通话中提示: 启动或取消通话时的来电提示。
	- 拒绝信息: 选择拒接来电后给来电人发送的信息。
	- 显示号码区域: 设置是否显示来电的区域信息, 还 可从服务器更新信息。

从服务器更新区域信息,可能会产生附加费用。

#### • 语音通话

- 呼叫转移: 将来电转移到另一个号码。
- 呼叫限制:阻止呼入或呼出电话。
- 呼叫等待: 指定正在通话时处理来电的选项。
- • **IP** 电话:添加或管理 IP 电话预设号码。
- 虚拟来电: 自定义虚拟来电设置。▶ [29](#page-28-0) 页
- 区号信息: 搜索国家/地区区号、省份区号或城市 区号。
- •国际接入字:添加或管理国际接入字号码。
- 紧急号码: 保存在话机锁定或未插入 UIM 卡时使用 的紧急号码。
- 话音保密: 设置是否加密通话以防止通话被窃听。

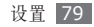

# › 信息

自定义信息功能设置。

# 短信息

- • 发送选项:
	- 优先级: 设置信息的优先级。
	- 信息有效期: 设置信息在短信服务器中存储多长 时间。
	- 保留副本: 设置是否在已发送中保存已发送信息 的副本。
	- 要求送达报告: 设置网络在信息送达后通知自己。
- 存储选项:选择用于存储所收到信息的存储位置。
- 签名: 在发出信息中添加自己的签名。

## 彩信

- • 发送选项:
	- 优先级: 设置信息的优先级。
	- 信息有效期: 设置信息在彩信服务器中存储多长 时间。
- 发送延时: 设置信息发送前的延迟时间。
- 保留副本: 设置是否在已发送中保存已发送信息 的副本。
- 要求送达报告: 发送请求, 以在信息发送后发送报 告(含信息内容)来告知自己。
- 要求阅读报告: 发送请求, 以在对方阅读信息后发 送读取报告(含信息内容)来告知自己。
- 接收洗顶:
	- 本地网络接收: 设置在本地服务区时, 手机是否自 动检索新信息。
	- 国际漫游时接收: 设置在其他网络中漫游时, 手机 是否自动检索新信息。
	- 拒绝未知: 拒绝陌生发件人的信息。
	- 拒绝广告信息。
	- 发送送达报告: 设置网络在您收到信息后通知发 件人。
	- 发送读取回复: 设置网络在自己阅读信息后通知 发件人。
- 设定: 洗择用于发送或接收彩信的连接设定。

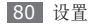

- 信息大小: 洗择允许的最大信息。
- 建立模式: 选择彩信的创建方式。您可以选择创建 任意大小的信息,或接收有关内容类型或大小的提 示信息。
- 默认风格: 设置默认信息属性, 如字体样式、颜色 和背景颜色。

#### 垃圾信息设定

- 阳止号码: 阳止等主要的信息。
- 阳止文本: 阳止含有特定文本的信息。

## **SOS** 信息

设置紧急情况下要发送的 SOS 信息。► [35](#page-34-0) 页

# 由子邮件

- • 发送选项
	- 从:输入自己的电子邮件地址作为发件人地址。
	- 优先级: 设置电子邮件的优先级。
- 添加我的名片: 设置是否在发出电子邮件中添加 自己的名片。
- 保留副本: 设置是否在服务器中保存已发送电子 邮件的副本。
- 回复时包含正文: 设置回复电子邮件时是否包含原 始电子邮件。
- 转发时包含附件: 设置转发电子邮件时是否包含 附件。
- 要求送达报告: 发送请求, 以在电子邮件发送后发 送报告(含电子邮件内容)来告知自己。
- 要求阅读报告: 发送请求, 以在电子邮件被读取后 发送报告(含电子邮件内容)来告知自己。
- 添加签名: 设置是否在发出电子邮件中添加自己 的签名。
- 接收选项
	- 取回选项: 设置仅获取电子邮件的主题或获取整 个电子邮件。
	- 下载限制: 设置可从服务器下载的电子邮件上限 数。
- 自动检查邮件: 设置手机自动连接到服务器以查收 新电子邮件。
- 检查间隔: 设置手机查收服务器新电子邮件的频 率。
- 保存在服务器中: 设置在电子邮件服务器上备份原 始电子邮件。
- 发送读取回复: 设置网络在自己阅读电子邮件后 通知发件人。
- 阻止地址:阻止来自特定地址的电子邮件。
- 阻止主题:阻止含有特定主题的电子邮件。
- 邮件设定: 选择用于发送或接收电子邮件的连接设 定。
- 邮件帐号:查看、设置或删除电子邮件帐户。
- 邮件建立向导: 启动可帮助设置电子邮件帐户的向 导。
- 存储器状态: 杳看电子邮件文件夹中已使用和可用 的存储空间。

联系人 自定义联系人设置。

- 存储新联系人到: 设置新增联系人的存储位置。
- 联系列表来自: 设置查看联系人的位置。
- 本机号码: 存储和管理自己的号码。

## › 日历 自定义日历设置。

- 星期开始日: 设置一周开始日 (星期日或星期一)。
- •默认查看方式: 设置默认日历视图 (月、周或日)。

# 浏览器

选择网络浏览器的连接设定。

# 音乐播放器

自定义音乐播放器的设置。

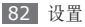

# › **Brew**

选择连接设定以使用手机下载应用程序。

# › **Java**

选择连接设定以使用 Java 应用程序。

# 保密

访问和修改以下设置,以保证手机和数据的安全:

- 话机锁: 启动或取消话机锁功能; 该功能要求在使 用手机前提供手机密码。
- 密码锁: 设定各种加密数据类型; 如欲访问加密数 据,必须输入手机密码。
- 更改密码: 更改手机密码。
- PIN 码锁: 启动或取消 PIN 锁功能;该功能要求 在使用手机前提供 PIN 码。
- 更改 PIN 码: 更改用于访问 UIM 数据的 PIN 码。

• UIM 锁: 启动或取消 UIM 锁功能;该功能要求在 更改 UIM 卡时提供 UIM 密码。

# 存储器

访问和修改以下设置,以控制手机的存储器:

- 清除话机内存: 从手机存储清除选定数据。
- 存储卡详细信息: 访问存储卡的详细信息以及格式 化存储卡。
- 格式化存储卡将从存储卡中永久删除所有数据。
- 默认存储器: 洗择下载 Java 游戏和应用程序、通 过蓝牙接收数据、拍摄照片和录制视频或录制语音 备忘录时的默认存储位置。
- 存储器状态: 杳看各类文件的已用存储量和可用存 储量。

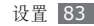

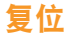

将各种设置重置为出厂默认值。重置设置时必须输入 手机密码。

# 我的设备信息

查看手机的型号名称和序列号。您必须输入手机密 码,以查看您的手机信息。

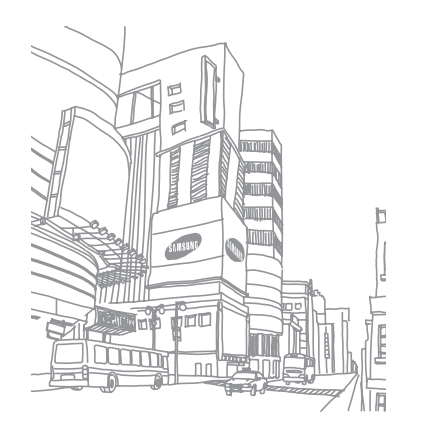

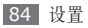

# 功能表功能概述

下表显示了功能表模式中的可用功能表。功能表顺序可能因手机软件的不同而有所差异,但用户可以更改功能表 顺序。提供的功能表可能随服务提供商或 UIM 卡而异。

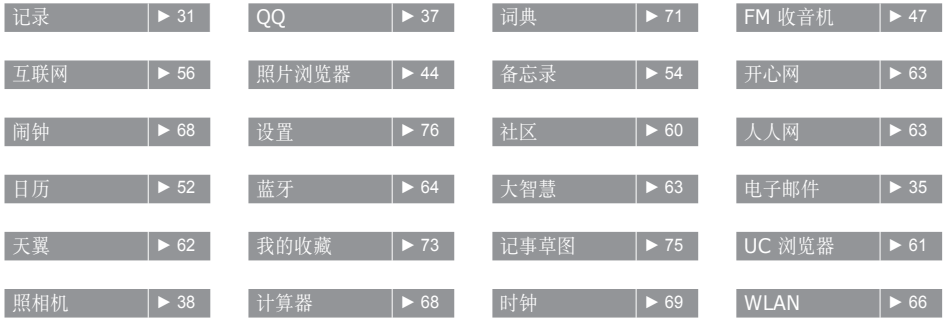

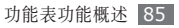

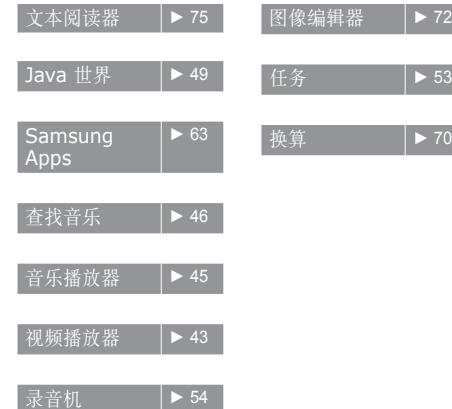

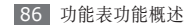

# 故障排除

## 开启或使用手机时,手机提示您输入以下代 码之一:

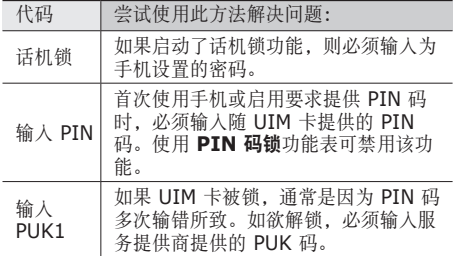

### 手机显示"无服务,当前网络不可用"或 网络故障"

- 当您位于信号较弱或接收不良的地方时, 可能会手 失接收。请移至其他地方后再试。
- 如果未进行预订, 某些选项无法使用。请联系服务 提供商以了解更多详细信息。

## 触摸屏反应缓慢或不正确

- 取下触摸屏的任何保护性贴膜。保护性贴膜可能会 阻止手机识别输入,我们不推荐触摸屏手机使用保 护性贴膜。
- • 根据手机触摸屏的类型的不同,可能只能识别某 些特定输入。请尝试用指尖、指甲或手写笔点击图 标。
- • 点击触摸屏时请确保手掌干燥且干净。
- • 重新启动手机以清除任何暂时性软件错误。
- • 确保手机软件已升级到最新版本。

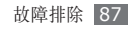

• 如果触摸屏受到刮擦或损坏, 请将其交给当地的三 星客服中心。

## 通话中断

当您位于信号较弱或接收不良的地方时,网络连接可 能会断开。请移至其他地方后再试。

# 拨出呼叫无法接通

- • 确保已按下拨号键。
- • 确保已进入正确的蜂窝网络。
- • 确保未对拨打的电话号码设置呼叫限制。

# 呼入电话无法接通

- • 确保手机已开机。
- • 确保已进入正确的蜂窝网络。
- • 确保未对该呼入电话号码设置呼叫限制。

# 通话时对方无法听到您的声音

- • 确保未盖住内置话筒。
- • 确保内置话筒靠近您的嘴部。
- • 如果使用耳机,请确保耳机连接正确。

# 声音质量差

- • 确保未挡住手机的内置天线。
- 当您位于信号较弱或接收不良的地方时, 可能会丢 失接收。请移至其他地方后再试。

# 从通讯录拨打电话时,无法接通

- 确保联系人列表中存储的号码正确。
- 如有必要, 请重新输入并保存号码。
- 确保未对该联系人由话号码设置呼叫限制。

# 手机发出提示音且电池图标闪烁

电池电量不足。为电池充电或更换电池后才能继续使 用手机。

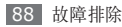

## 电池充电异常或手机关机

- • 可能是电池电极脏污所致。请先用干净的软布擦拭 金色的触点,然后再尝试为电池充电。
- • 如果电池无法再充足电,请妥善处理旧电池并用新 电池进行更换(请参考当地法令,了解有关妥善处 理电池的说明)。

# 手机摸上去很热

当使用耗电量大的应用程序或长时间在手机上使用应 用程序,手机摸上去就会很热这属于正常情况,不会 影响手机的使用寿命或性能。

# 启动照相机时出现错误信息

三星手机必须拥有足够的可用存储空间和电池电量才 能支持照相机应用。如果启动照相机时收到错误信 息,请尝试以下操作:

- • 为电池充电或换上充满电的电池。
- • 将文件传送到电脑或删除手机中的文件,以释放存 储空间。
- 重新启动手机。如果尝试这些操作后, 依然无法正 常使用照相机,请联系三星客服中心。

# 打开音乐文件时出现错误信息

三星手机可能会因为各种原因而无法播放某些音乐文 件。如果在手机上打开音乐文件时收到错误信息,请 尝试以下操作:

• 将文件传送到电脑或删除手机中的文件,以释放存 储空间。

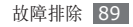

- • 确保音乐文件未受到数字权利管理 (DRM) 保护。 如果文件受到 DRM 保护,请确保拥有播放该文件 所需的合适许可证或密钥。
- • 确保手机支持该文件类型。

## 找不到另一个蓝牙设备

- • 确保本机已启动蓝牙无线功能。
- • 确保要连接的设备已启动蓝牙无线功能(如有必 要)。
- 确保本机和另一个蓝牙设备的距离在最大蓝牙范围 (10 米)之内。

如果以上方法仍无法解决问题,请联系三星客服中 心。

## 将手机连接到电脑后未建立连接

- • 确保所用的电脑数据线与手机兼容。
- 确保电脑上安装了合适的驱动程序, 并且驱动程序 已更新。

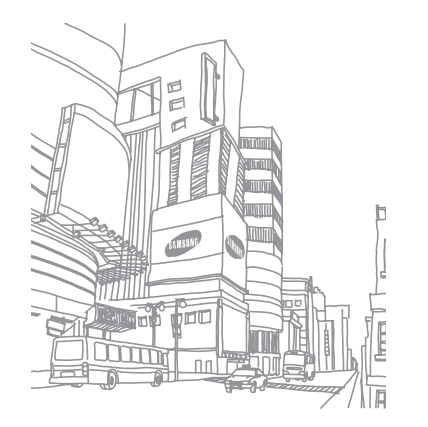

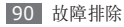

# 安全注意事项

为保护您和他人免受伤害或保护您的手机免于损坏,请阅读以下全 部信息后再使用您的手机。

## 警告:防止触电、火灾和爆炸

请勿使用损坏的电源线或插头或者松动的电源插座

请勿用湿手接触电源线,或通过拉拽电线的方式拔下充 电器

请勿弯折或损坏电源线

请勿在充电时使用手机或用湿手接触手机

避免充电器或电池短路

请勿使充电器或电池跌落,或对其造成碰撞

请勿使用未经制造商认可的充电器为电池充电

#### 请勿在雷雨天气使用手机

手机可能出现故障并且增加电击危险。

#### 请勿使用已损坏或泄漏的锂离子电池

如欲安全处置锂离子电池,请联系最近的授权服务中心。

#### 小心处理和处置电池及充电器

- • 只可使用专为手机设计且经过三星认可的电池和充电器。不兼容 的电池和充电器可能造成危险或损坏手机。
- • 请勿将电池或手机掷于火中。处理废旧电池或手机时,请遵守当 地各项相关法规。
- • 请勿将电池或手机放在加热设备(例如微波炉、烤箱或散热器) 的里面或上部。电池过热可能会发生爆炸。
- • 请勿挤压或刺穿电池。请勿让电池受到外部高压,否则可能导致 内部短路和过热。

#### 保护手机、电池及充电器免于损坏

- • 避免让手机和电池暴露在极冷或极热的温度下。
- • 极端的温度会导致手机变形、降低手机的充电容量以及缩短手机 和电池的使用寿命。
- • 防止电池接触金属物体,否则可能会使电池正负极连接,致使电 池暂时或永久损坏。
- • 请勿使用损坏的充电器或电池。

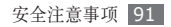

## 注意:在受限制区域使用手机时,请遵守所 有安全警告和规定

#### 在禁止使用手机的地方,请关闭手机

遵守所在特定区域限制使用手机的所有规定。

#### 请勿在其他电子设备附近使用手机

大多数电子设备都使用无线电频率信号。您的手机可能会干扰其 他电子设备。

#### 请勿在起搏器附近使用手机

- • 如有可能,请避免在起搏器 15 厘米范围内使用手机,其原因是 手机可能会干扰起搏器。
- • 如果必须使用手机,请与起搏器至少保持 15 厘米的距离。
- • 如欲尽量减少对起搏器的干扰,请将身体背对起搏器使用手机。

#### 请勿在医院或可能受无线电频率干扰的医疗设备附近使 用手机

如果您个人使用任何医疗设备,请与设备制造商联系,以确保您的 手机能在无线电频率中安全使用。

#### 如果您使用助听器,请联系制造商了解有关无线电干扰 的信息

有些助听器可能会受手机的无线电频率干扰。请联系制造商,以确 保能安全使用助听器。

#### 在可能发生爆炸的环境下关闭手机

- • 在可能发生爆炸的环境下关闭手机,而非取出电池。
- • 在可能发生爆炸的环境下始终按照规定、指示和标志进行操作。
- • 请勿在加油站(维修站)或靠近易燃物品、化学制剂的地方使 用手机。
- • 切勿在放有手机、手机零件或配件的箱子中存放或携带易燃液 体、气体或易爆物品。

#### 乘坐飞机时请关闭手机

在飞机上使用手机属于违法行为。手机可能会干扰飞机的电子导 航仪。

#### 机动车的电子设备可能因手机的无线电频率而出现故障

汽车的电子设备可能因手机的无线电频率而出现故障。有关详细信 息,请联系制造商。

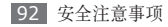

#### 请遵守有关驾车时使用手机的所有安全警告 和规定

开车时,安全驾车是您的首要责任。如果法律禁止,请务必不要在 驾车时使用手机。为了您和他人的安全,请依据良好的公共素质进 行操作并记住以下提示:

- • 使用免提设备。
- • 了解手机及其便利功能,如快速拨号和重拨。这些功能可帮助您 减少使用手机拨打电话或接听来电所需的时间。
- • 将手机放在容易拿取的位置,无需从道路移开视线即可拿取无 线设备。如果您在不方便时收到来电,请让您的语音信箱替您 接听。
- • 让与您交谈的人知道您正在驾车。在交通繁忙或危险天气条件下 暂停通话。雨、雨夹雪、雪、冰和交通繁忙可造成危险。
- • 请勿进行记录或查找电话号码。记录"待办事项"列表或查找通 讯簿会转移您的注意力,从而忽视驾驶安全的首要责任。
- • 理智拨号并评估交通状况。在不前行时或交通堵塞时拨打电话。 尝试计划在停车后拨打电话。如果您需要拨打电话,只需拨打几 个数字,再查看道路情况和后视镜,然后继续拨打。
- • 请勿在谈话中情绪紧张或激动,导致分心。让与您交谈的人知道 您正在驾车,并暂停有可能转移您对道路注意力的谈话。
- • 使用手机求助。在发生火灾、交通意外或医疗紧急情况时拨打当 地的紧急电话号码。
- • 在紧急情况下,使用手机帮助他人。如果您目击车祸、犯罪现场 或生命存在危险的严重紧急情况,请拨打当地的紧急电话号码。
- • 必要时拨打道路救援或特定的非紧急援助号码。如果您看到不 会构成严重危害的故障车辆、故障交通信号、无人受伤的轻微交 通意外或者盗窃汽车行为,请拨打道路救援或其他特定的非紧 急电话号码。

### 正确保管和使用手机

#### 保持手机干燥

- • 湿气和各种液体可能损坏手机零件或电子线路。
- 手机被弄湿时,请取出电池,请勿开启手机。用毛巾将手机擦 干,并带到服务中心。
- • 液体将改变标签的颜色,指示进水损坏了手机内部零件。进水可 能会捐坏手机,而制造商对此将不予保修。

安全注意事项 93

#### 请勿在充满灰尘、肮脏的场所使用或存放手机

灰尘可能导致手机出现故障。

#### 请勿将手机放在斜面上

如果手机跌落,则会被损坏。

#### 请勿将手机存放在过热或过冷的地方。请在 **-20**℃ 至 **50**℃ 之间的范围内使用手机

- • 如果将手机放在封闭的车辆内,由于车辆内部温度可高达 80℃, 因此手机可能发生爆炸。
- • 请勿将手机长时间暴露在阳光直射环境下,如放在汽车仪表板 上。
- • 将电池存放在 0℃ 至 40℃ 范围的环境下。

#### 请勿将手机与金属物品如硬币、钥匙和项链一同存放

- • 手机可能会变形或出现故障。
- • 如果电池端子与金属物品接触,则可能会导致发生火灾。

#### 请勿将手机存放在磁场附近

- • 当暴露于磁场时,手机可能出现故障或电池可能放电。
- • 磁条卡(包括信用卡、电话卡、银行存折及登机卡)可能会被 磁场损坏。
- • 请勿使用具有磁性外壳的手机套或配件,同时避免手机长期接 触磁场。

#### 请勿在热水器、微波炉、炙热的煮食设备或高压力容器附 近或内部存放手机

- • 电池可能会泄漏。
- • 手机可能会过热而引起火灾。

#### 请勿使手机跌落或对其造成碰撞

- • 这样可能会损坏手机的屏幕。
- • 如果弯折或将其变形,可能会损坏手机或零件出现故障。

#### 请勿使用闪光灯接近人或动物的眼睛

使用闪光灯接近眼睛可能导致视力暂时消失或损害眼睛。

#### 确保电池和充电器达到最长使用寿命

- • 电池连续充电不得超过一周,过度充电可能会缩短电池寿命。
- • 电池长期放置不用会逐渐放电,使用前必须重新充电。
- • 充电器闲置不用时,需断开电源。
- • 电池只能用于指定用途。

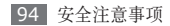

#### 电池使用寿命

以下信息基于充足电的电池。

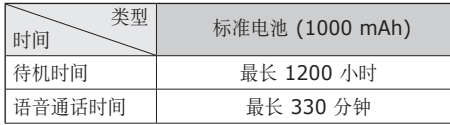

实际使用时间,取决于如何使用手机,其时间长短不一致。待机时 间会随如下情况而缩短:

- • 当使用手机上的附加功能时,如编辑和存储信息、玩游戏及连 接网络。
- • 频繁离开服务区。
- • 在本地网络服务区以外使用手机。
- • 反复使用通话模式。

#### 使用制造商认可的电池、充电器、配件和用品

- • 使用通用电池或充电器可能会缩短手机的使用寿命或导致手机 出现故障。
- • 在用户使用未经三星认可的配件或用品时,三星不对用户的安 全负责。

#### 请勿咬或吸吮手机或电池

- • 这样做可能会损坏手机或引起爆炸。
- • 如果儿童使用手机,请确保他们正确地使用手机。

#### 使用手机通话时:

- • 保持手机呈竖直方向,如同使用传统电话一样。
- • 直接对着话筒说话。
- • 请勿接触手机的内置天线位置。接触天线会降低通话质量或导致 手机发送超过所需的无线电频率。
- • 请轻握机身,避免按键用力过猛,并使用特殊功能(如模板和预 测文本)以减少必要的按键次数,并时常暂停使用。

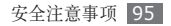

#### 保护听力

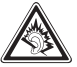

- • 过度接触强音会造成听力损伤。
- • 驾车时接触强音可能会分散您的注意力,从而造 成事故。
- • 始终把音量调低再将耳机插入音频来源,并仅使用所 需的最低音量设置收听谈话或音乐。

#### 在行走或移动期间使用手机的注意事项

始终注意周围环境,以避免伤害自己或他人。

#### 请勿将手机放在后裤袋或挂在腰部

如果摔倒,您可能会受伤或损坏手机。

#### 请勿拆卸、改装或修理手机

- 制造商对手机的任意变动或改装将不予保修。如需维修, 请把手 机带到三星服务中心。
- • 请勿拆卸或刺穿电池,其原因是这可能会导致爆炸或火灾。

#### 请勿给手机上漆

油漆会阻塞手机零件并妨碍正常使用。如果您对油漆或手机金属零 件过敏,应停止使用手机并咨询您的医生。

#### 清洁手机时:

- • 用毛巾或橡皮擦擦拭手机或充电器。
- • 用棉花球或毛巾清洁电池端子。
- • 请勿使用化学物质或清洁剂。

#### 请勿在屏幕有裂痕或破损时使用手机

碎玻璃可能伤害到您的手和脸。将手机带到三星服务中心予以修 理。

#### 请勿将手机用于指定用途之外的任何其他用途

#### 在公共场所使用手机时避免干扰他人

#### 请勿让儿童使用手机

手机不是玩具。请勿让孩子玩手机,因为他们可能会伤害到自己和 他人、损坏手机或拨打电话增加您的费用。

#### 小心安装手机和设备

- • 确保将手机或相关设备安全地安装于车内。
- • 不可将手机和配件安放于气囊张开区域里或附近。无线设备安装 不当时,如果气囊迅速膨胀,会导致严重损伤。

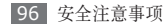

#### 只允许具备相关资格的人员维修手机

若由不具备相关资格的人员维修手机可能会造成手机损坏,且不 予保修。

#### 小心拿取 **UIM** 或存储卡

- • 手机正在传送或存取信息时,请勿取出卡,否则可能造成数据丢 失或损坏手机和存储卡。
- • 防止卡受到剧烈撞击、静电和来自其他设备的电磁干扰。
- 请勿用手指或金属物体触摸金色触点或端子。如果卡不干净,请 用软布擦拭。

#### 确保使用紧急服务

在某些地区或情况下,可能无法用手机进行紧急呼叫。在去偏远或 未开发的地区旅行之前,请拟定代用的紧急服务人员联系方法。

#### 产品中有毒有害物质或元素的名称及其含量

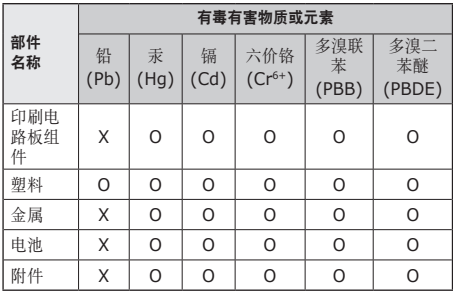

O: 表示该有毒有害物质在该部件所有均质材料中的含量均 在 SJ/T11363-2006 标准规定的限量要求以下。

X: 表示该有毒有害物质至少在该部件某一均质材料中的含 量超出 SJ/T11363-2006 标准规定的限量要求。

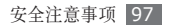

本表格提供的信息是基于供应商提供的数据及三星公司的检测结 果。在当前技术水平下,所有有毒有害物质或元素的使用控制到 了最底线。三星公司会继续努力通过改进技术来减少这些物质和 元素的使用。

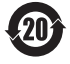

本产品的"环保使用期限"为 20 年,其标识如左图所 示。电池等可更换部件的环保使用期限可能与产品的环 保使用期限不同。只有在本使用说明书所述的正常情况 下使用本产品时, "环保使用期限"才有效。

## 免责声明

通过本设备可用的所有内容和服务均属于第三方,并受版权、专 利、商标和其它知识产权法的保护。这种内容和服务只用于个人非 商业性使用。在没有获得内容拥有者或服务提供商的许可时,您可 能无法使用任何内容或服务。

除上述限制之外,除非获得应用内容或服务提供商的明确许可,否 则,通过本设备显示的任何内容或服务,您都可能无法修改、复 制、重新发表、上传、邮寄、传输、翻译、销售、新建派生作品、 开发或以任何方式分发。

"第三方内容和服务'按原样'提供 。无论为任何目的,三星对提 供的内容或服务不提供任何明示或暗示保证。三星公司明确声明, 不承担任何隐含的保证,或通过法规、普通法或以其它方式[包括但 不限于适销性或针对特定用途的适用性] 认可的条款或条件。 在任何情况下(包括疏忽),通过本设备提供的任何内容或服务, 即使事先已被告知有发生这种损害的可能性,无论是在合同或侵 权、对任何直接、间接、意外、特别或相应损失或损害赔偿费用、 律师费、各种开支或由此引起的任何其它损失或损害、或连接任 何包含的信息、或由您或任何第三方使用任何内容或服务引起的 结果,三星对其准确性、有效性、及时性、合法性或完整性都不 提供保证。"

第三方服务可能在任何时间停止或中断,三星对任何内容或服务可 使用的时间段不负任何责任或担保。内容和服务由第三方通过三星 控制之外的网络和传输设备进行传输。除免责条款的一般性之外, 三星还明确表示,对本设备适用的任何内容或服务的任何中断或延 迟不承担任何责任或义务。

三星对涉及内容和服务的客户服务既无责任也无义务。任何与内容 或服务相关的服务要求都应直接由内容和服务提供商负责。

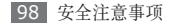

- 本使用说明书中的一些内容可能与手机不完全相符,取决于手机软件或服务提供商。
- 手机和配件可能与本使用说明书中的图示有所不同,取决于国家。
- 本产品电磁辐射比吸收率 (SAR) 最大值为 0.492 W/kg, 符合国家标准 GB 21288-2007 的要求。
- 无线电发射型号核准证 (CMIIT ID): 2010CP4133
- 进网许可证号: 02-8147-104130

- 天津三星通信技术有限公司 地址:天津市西青区微电子工业区微五路 9 号(邮编:300385)
- 深圳三星科健移动通信技术有限公司 地址:中国广东省深圳市南山区高新北区松坪街 2 号三星科健园(邮编:518057)
- 惠州三星电子有限公司 地址:中国广东省惠州市陈江镇(邮编:516029)

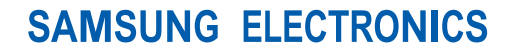

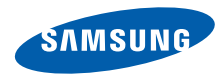

中 国 印 刷 编码: GH68-31611A 中文 09/2010 版本 1.1

www.samsungmobile.cn